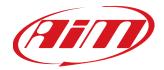

# SOLO 2 DL

User Manual 1.02

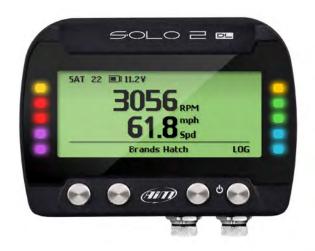

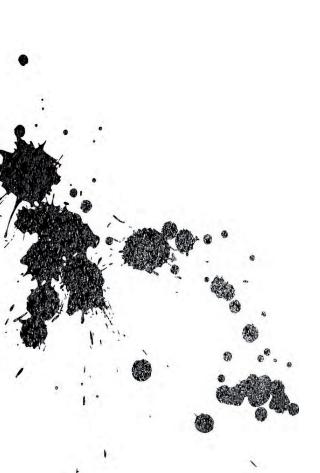

| 1 – Solo 2 DL in a few words                                                     | 02 |
|----------------------------------------------------------------------------------|----|
| <b>2</b> – What is in the kit?                                                   | 04 |
|                                                                                  |    |
| <b>3</b> – Installation, powering and accessories                                | 06 |
| 4 – What is multiple configurations feature?                                     | 07 |
| <b>5 –</b> At power on                                                           | 07 |
| <b>6 –</b> What you can do via keyboard                                          | 08 |
| 6.1 – Type of racing                                                             | 09 |
| 6.2 – Track management                                                           | 10 |
|                                                                                  |    |
| 6.2.1 – Track creation with Solo 2 DL                                            | 11 |
| <b>6.3 –</b> Backlight                                                           | 15 |
| <b>6.4 –</b> Wi-Fi                                                               | 16 |
| <b>6.5 –</b> System settings                                                     | 16 |
| 6.5.1 – Configurations                                                           | 17 |
| <b>6.5.2</b> – Unit of measure                                                   | 17 |
|                                                                                  |    |
| <b>6.5.3</b> – Date Time                                                         | 18 |
| <b>6.5.4 –</b> Language                                                          | 18 |
| <b>6.5.5 –</b> System info                                                       | 18 |
| 7 – Solo 2 DL and the PC                                                         | 19 |
| 7.1 – Connection to the PC                                                       | 19 |
| <b>7.1.1</b> – Wi-Fi configuration                                               | 20 |
|                                                                                  |    |
| <b>7.1.2</b> – Configuring Solo 2 DL as an access point (AP)                     | 21 |
| 7.1.3 – Adding Solo 2 DL to an existing network                                  | 23 |
| 7.1.4 – Wi-Fi network settings                                                   | 26 |
| 7.1.5 – The Internet connectivity                                                | 27 |
| <b>7.1.6</b> – Connection issues                                                 | 28 |
| <b>7.1.7</b> – Working on Mac <sup>™</sup> with virtualized Windows <sup>™</sup> | 28 |
|                                                                                  |    |
| <b>7.1.8</b> – Connected device visualization issues                             | 30 |
| <b>7.2</b> – Configuration of Solo 2 DL                                          | 31 |
| 7.2.1 – Channels configuration                                                   | 31 |
| 7.2.2 – ECU Connection and configuration                                         | 32 |
| <b>7.2.3</b> – CAN Expansions setting (LCU-One CAN only)                         | 33 |
| 7.2.4 – Math Channels setting                                                    | 34 |
| <b>7.2.5</b> – Parameters settings                                               | 35 |
|                                                                                  |    |
| 7.2.6 – Led-Bar setting                                                          | 36 |
| <b>7.2.7</b> – Display settings                                                  | 38 |
| 7.2.8 – SmartyCam stream setting                                                 | 40 |
| 7.3 – Transmitting multiple configurations                                       | 41 |
| 7.4 – Managing a track on Solo 2 DL with Race Studio 3                           | 42 |
| <b>7.5</b> – ECU Driver builder                                                  | 47 |
| <b>7.6</b> – The device window                                                   | 48 |
|                                                                                  |    |
| 7.6.1 – Online value forcing                                                     | 49 |
| <b>8 –</b> On the track                                                          | 51 |
| 8.1 – Track page                                                                 | 51 |
| 8.2 – Other pages                                                                | 52 |
| 9 – Data recall                                                                  | 52 |
| 9.1 – Data recall "Speed" mode                                                   | 53 |
|                                                                                  |    |
| 9.2 – Data recall "Performance" mode                                             | 54 |
| <b>10 –</b> Data download                                                        | 55 |
| <b>11 –</b> Data Analysis                                                        | 56 |
| 12 – New firmware upgrade                                                        | 57 |
| <b>13 –</b> RPM                                                                  | 58 |
| <b>13.1</b> – RPM from ECU                                                       | 58 |
| <b>13.2</b> – RPM via a 5-50V square wave or coil (150-400V)                     | 58 |
|                                                                                  |    |
| <b>14</b> – Connection with SmartyCam and LCU-One                                | 59 |
| 15 – Technical specifications and drawings                                       | 61 |
|                                                                                  |    |

SOLO 2 DL

1.02

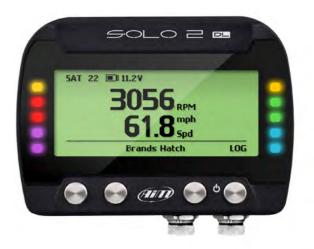

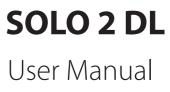

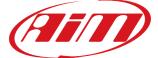

# 1. Solo 2 DL in a few words

#### What is Solo 2 DL?

Solo 2 is the new AiM GPS log-timer (laptimer with internal data logger) that combines small dimensions, usability and logging capability.

### Why Solo 2DL?

- Because it features:
- ECU connection
- up to 8 configurable display pages.

This in addition to all Solo 2 features, to say:

- integrated GPS + Glonass receiver
- a huge tracks database that Solo 2 DL manages to automatically select the track you are racing on
- a powerful and comfortable Wi-Fi connection
- different type of races: speed and performance
   10 RGB LEDs that clearly show if you are
- improving or not
- a huge amount of internal memory (four gigabytes) capable of recording a lot of

### tests

### What about ECU connection?

Solo 2 DL manages all the hardware ECU connections as well as all the communication lines: CAN, K-Line, RS232. Its huge database includes more than 1500 protocols you can load in your Solo 2 DL.

### If the vehicle does not have an ECU?

In case your vehicle does not have an ECU, you can anyway connect Solo 2 DL to an RPM wave to synchronize RPM to the position on the track thanks to the RPM power cable.

### Anything else?

Of course yes: Solo2 DL can receive up to 10 configurations

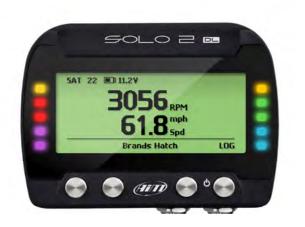

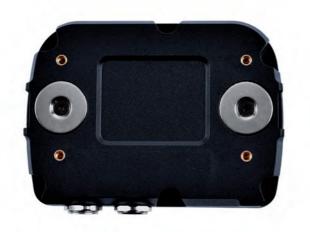

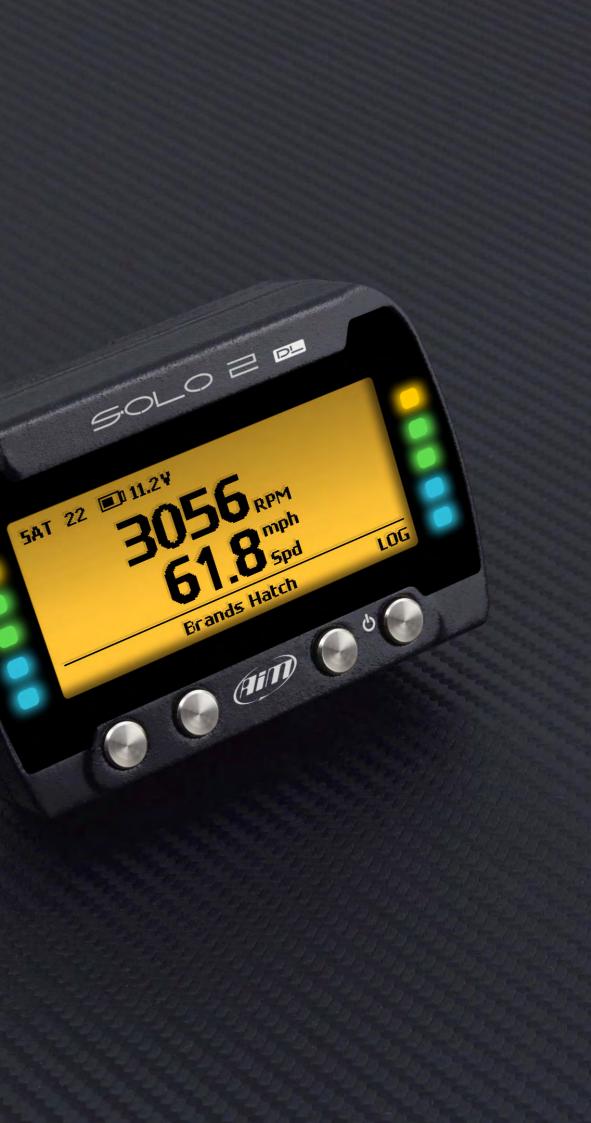

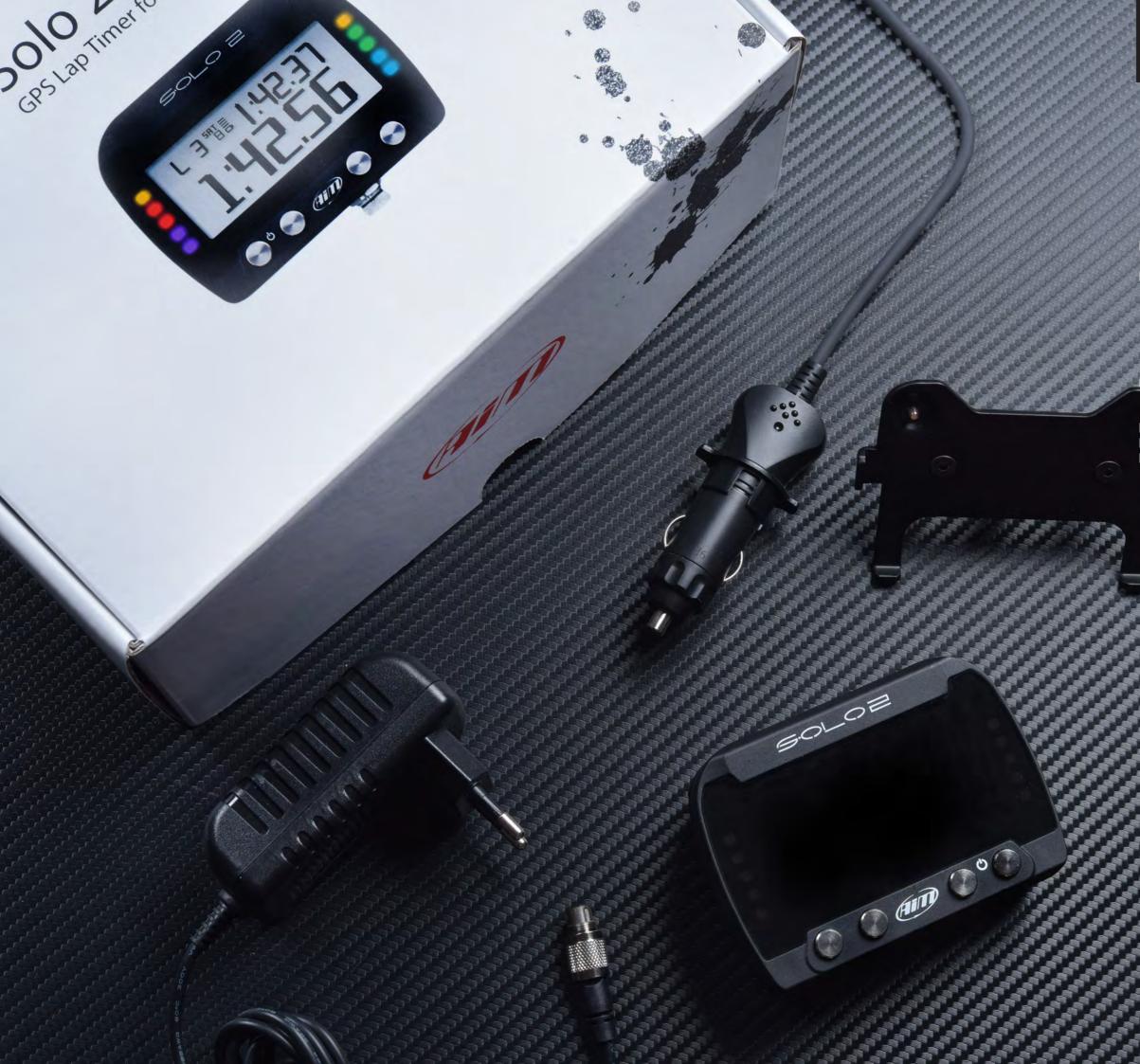

# **CHAPTER 2**

# 2. What is in the kit?

### Solo2 DL kit includes:

### Solo2 DL

- Solo2 cable to choose among:
   CAN/K-Line/External power cable with OBDII connector
   CAN/RS232 External power cable
   RPM/External power cable (if your vehicle has no ECU)

Solo2 DL battery charger, available in four versions with Australian, UK, USA and European adaptor
 Solo2 DL mounting bracket with screws
 Race Studio 3 software installation CD
 AiM sticker and Racing Guide

# 3 Installation, powering and accessories

Thanks to its small dimensions and to the different accessories available for installation, Solo 2 DL can be installed on almost any kind of motorsport vehicle. Solo 2 DL is powered by the vehicle battery and it switches off with the vehicle engine. AiM provides different installation accessories, to say:

### support for roll-bar: **X46KSTG00**

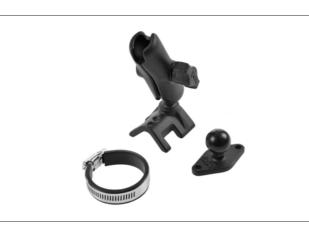

### support for generic tube: **X46KSTP00**

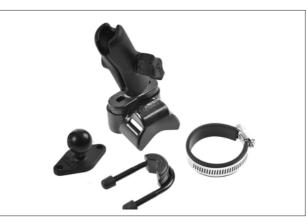

### support for suction cup: **X46KSVS00**

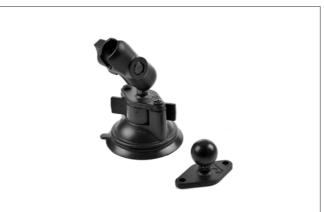

# **4** What is multiple configurations feature?

Solo 2 DL can receive up to 10 configurations, that need to be transmitted at one time, allowing you to select the one you need in each situation. This is also very helpful for a team manager, that can customize the configuration(s) for each racer.

Multiple configurations can be transmitted to Solo 2 DL and selected using Solo 2 DL keyboard as explained in paragraph 7.3

### 5 At power on

When switched on Solo 2 DL shows two pages: Solo2 DL Settings and satellite page.

| SOLO2 DL SETTINGS       |                  |  |
|-------------------------|------------------|--|
| Type of Racing Speed    |                  |  |
| Circuit Type            | Closed           |  |
| NO NEARBY CLOSED TRACKS |                  |  |
| DATE TIME               | 02/09/2019 10:11 |  |

To optimize the display management, the keyboards disappears when not necessary. Please simply press one of the pushbuttons for making it show up again.

### **CHAPTERS 3-4-5**

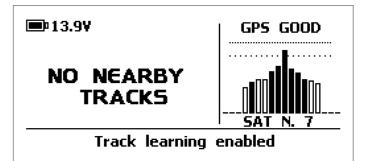

# 6 What you can do via keyboard

Solo 2 DL is mainly configurable using Race Studio 3 software but some functions are settable via keyboard as explained here on the right. Press "MENU" and this page shows up.

The icons are to manage:

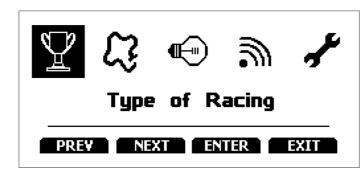

Type of racing Track management

Backlight

-111

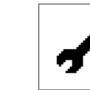

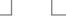

Wi-Fi

System settings

6.1 Type of racing

Solo 2 DL features two different type of races, each of them with different options:

- speed (left image below)
- performance (right image below)

| Race            | Mode             |
|-----------------|------------------|
| Type of Racing: | Speed            |
| Circuit Type:   | Closed           |
| Predictive Ref: | Best Lap of Test |
| Auto OFF:       | 10 min           |
| Lap Summary:    | Enabled          |
| PREV NEXT       | CHANGE EXIT      |

#### Speed racing

Solo 2 DL automatically selects the track in which you are performing. After having found the proper track, it may calculate show and set:

Circuit type: closed or open

Predictive Reference lap: the time at the end of the current lap is computed looking at the actual speed, compared with a reference lap. The reference lap can be:

- the best lap of the test or
- the best lap of today

■ "Auto OFF": a time period of inactivity that switches your Solo 2 DL off. Available options are: 🔳 10 min

- 20 min
- 30 min

■ "Lap summary": at the end of the test Solo 2 DL shows lap summary page. See chapter 9 "Data Recall" chapter for further information about it. Available options are: enabled (default) or disabled.

#### Performance racing:

This racing mode shows you different performance options according to the measure unit you set in "System settings" -> "Unit of measure" menu:

using **imperial** unit of measure (mph) the available performance options are:

- 0-60 mph
- 60-0 mph
- 1/8 miles 1/4 miles
- using **decimal** unit of measure (km/h) the available options are:
  - 0-100 km/h
  - 0-160 km/h
  - 100 m
  - 🔳 150 m
  - 400 m 1000 m
- "Auto OFF": a time period of inactivity that switches your Solo 2 DL off. Available options are:
  - 10 min
  - 20 min
  - 30 min

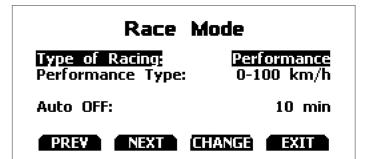

# 6.2 Track management

Solo 2 DL built in GPS receiver is used for:

■ Lap time calculation

- Speed calculation
- Predictive lap time calculation
- Position on the track in Analysis.

To calculate these data the system needs to know the Start/Finish line coordinates.

Solo 2 DL comes with a long list of the world main tracks, list that is constantly updated by our technicians and is downloaded on your PC when you run our Analysis software and an Internet connection is available. Solo 2 DL provides two track selection modes: automatic and manual.

#### Automatic:

The system automatically recognizes the track you are running on, loads start/finish line and calculates lap times. This is the best mode in most cases.

### Manual:

Allows you to manually select the track from the internal database.

This mode is to be preferred when multiple track configurations are available nearby. In this case Solo 2 DL would anyway recognize the track but would need at least one complete track lap.

To be ready from the first lap manual mode would be helpful.

Both track modes provide three track list type:

- nearest: shows only tracks in a 10 km distance with max 50 tracks shown
- all tracks: shows all tracks stored in the system in alphabetical order
- custom: shows only the tracks you have previously created (learning mode)

| Track Management                                        |                                     |  |
|---------------------------------------------------------|-------------------------------------|--|
| <u>Mode:</u><br>Track List Type:<br>No tracks in this a | AUTOMATIC<br>Closed Nearest<br>area |  |
| Create New Track PREV NEXT                              | CHANGE EXIT                         |  |
|                                                         |                                     |  |

# Track Management

Mode: MANUAL Track List Type: Closed Nearest No tracks in this area

| Create No | ew Track |        |      |
|-----------|----------|--------|------|
| PREV      | NEXT     | CHANGE | EXIT |

# 6.2.1 Track creation with Solo 2 DL

If you are running in a track NOT included in Solo 2 DL database you can create it. According to the circuit type you set in "Type of racing" (paragraph 6.1) you can create a closed (in automatic or in manual mode) or an open (in manual mode only) circuit.

### Creating a closed circuit automatically

To create a closed circuit in automatic mode:

- type of racing is to be "Speed" (paragraph 6.1)
- circuit type is to be "Closed"

From Solo 2 DL main page press any key and the bottom keyboard shows up: press "TRACK"

Press "CREATE".

Select "AUTOMATIC CREATION" and press "ENABLE". When GPS signal is good Solo 2 DL starts recording each track point. When it detects it is crossing the same point for the second time it defines a temporary start/finish line in order to show lap times.

Solo 2 automatically creates a track. As soon as the session is over the new track layout is displayed; start/finish line can be changed and a track name can be added using the device keyboard.

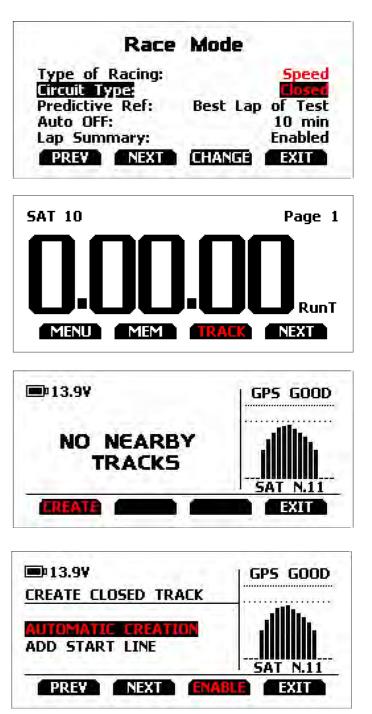

### Creating a closed circuit manually

To create a closed circuit in manual mode:

- type of racing is to be "Speed" (paragraph 6.1)
- circuit type is to be "Closed"

From Solo 2 DL main page press any key and the bottom keyboard shows up: press "TRACK"

Press "CREATE".

Select "ADD START LINE" and Press "ENABLE"

Go to the start/finish line and press "OK".

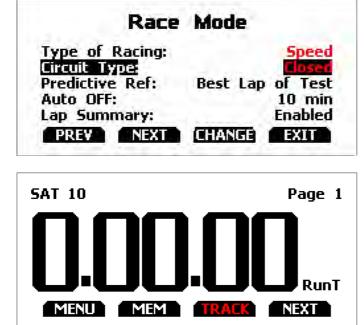

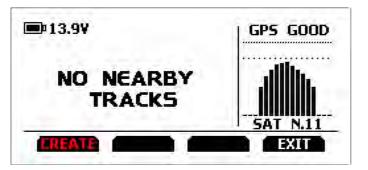

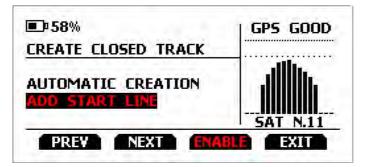

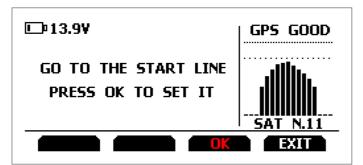

The track has been created. Its name is track date and time

### Creating an open circuit (only manually)

To create an open circuit:

- type of racing is to be "Speed" (paragraph 6.1)
- circuit type is to be "Open"

From Solo 2 DL main page press any key and the bottom keyboard shows up: press "TRACK"

Press "CREATE".

Select "ADD START/FINISH LINE" and Press "ENTER"

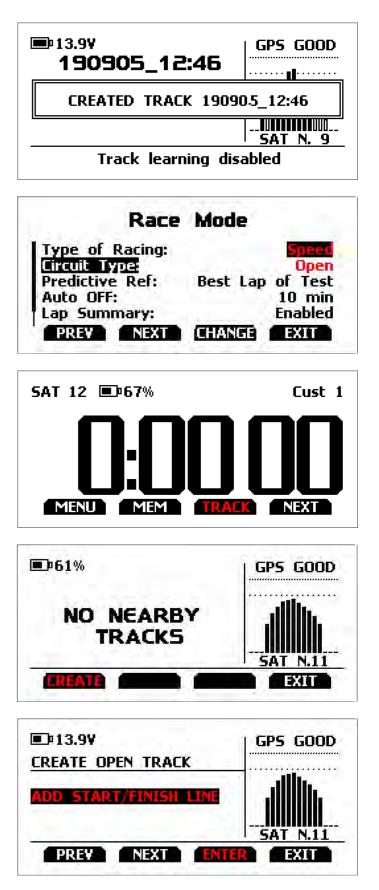

Solo 2 DL allows the user to create a temporary track:

- "Yes": Solo 2 DL creates a track that will be available until the following Tuesday
- "No": Solo 2 DL creates a track that will be saved in the device memory permanently

Ensure that GPS signal is "GOOD", go to the start line and press "OK"

To acquire the track shape press "YES".

Go through the track towards the finish line to set it.

**Please note:** Start and finish line distance has to be at least 10m.

Once this distance reached the display of Solo 2 DL shows an additional bottom line and "OK" button shows up: press it.

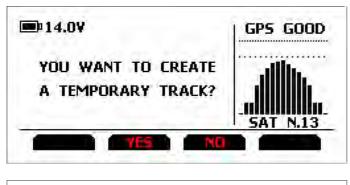

| 💷 14.0¥                                    | GPS GOOD |
|--------------------------------------------|----------|
| GO TO THE START LINE<br>PRESS OK TO SET IT | SAT N.12 |
|                                            | EXIT     |

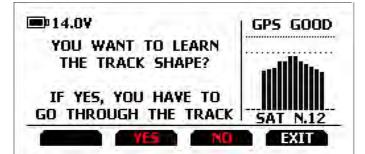

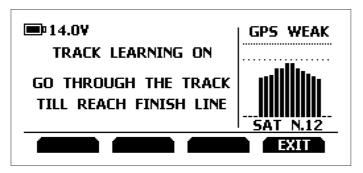

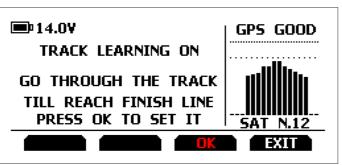

The track is created named as date and time of the creation.

The display shows its shape.

For further information about track creation with Solo 2 DL refer to FAQ section, Solo 2, Lap Functions of www.aim-sportline.com.

# 6.3 Backlight

You can set Solo 2 DL backlight as "ON" (default setting) or "OFF" as well as choose among eight different colours: white, purple, red, green, yellow, blue, magenta and cyan.

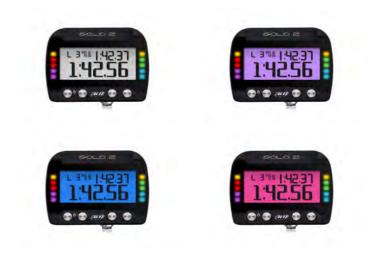

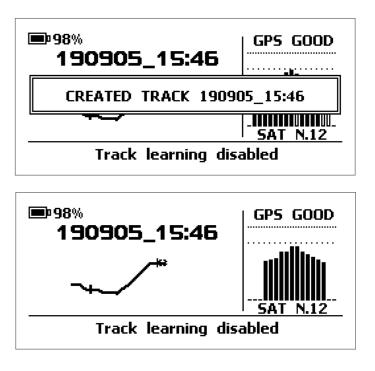

| ~             |
|---------------|
| <b>€</b> ⊢⊪). |
| $\sim$        |

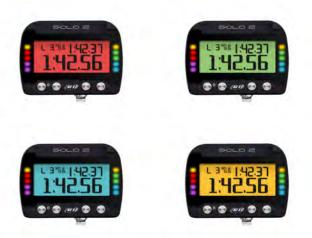

# 6.4 Wi-Fi

Here you can manage Wi-Fi as well as reset its configuration. Wi-Fi modes are:

- ON
- Auto: switches Wi-Fi on when the vehicle is stopped and automatically switches it off when Solo 2 DL starts recording (according to "Memo" trigger setting) OFF

"Wi-Fi Reset CFG" allows you to reset Wi-Fi configuration and is very useful if you do not remember Wi-Fi password.

| WiFi                                            |                |  |
|-------------------------------------------------|----------------|--|
| Wifi Mode:<br>Select Channel:<br>Wifi Reset CFG | ZO<br>AUTO     |  |
| WiFi:<br>SSID:                                  | BUSY<br>504310 |  |
| PREV                                            | CHANGE EXIT    |  |

3

ŗ

# 6.5.1 Configurations

Here you can manage Solo 2 DL wake up mode as well as its configuration(s) as shown here below on the left. In case you transmitted multiple configurations (max allowed number of configuration is 10 and they have to be transmitted at the same time - see paragraph 7.3) this page shows the one currently in use. To change it:

- press "CHANGE"
- use "PREV" and "NEXT" button to select the configuration to set and press "EXIT" (image here below on the right)

Wake up from ECU (signal). Use "Change" button to change this setting.

| Name    |           | Solo 2 DI 01            |
|---------|-----------|-------------------------|
| Wake up | from ECU: | Solo 2 DL 01<br>Enabled |
|         |           |                         |

■ The system asks for confirmation: press "CHANGE"

# 6.5.2 Unit of measure

You can set the measure unit of:

- speed: km/h or mph: please remember that the measure unit you set here will make you see different options in "Type of Race" menu if selecting "Performance" type (refer to paragraph 6.1 for further information)
- temperature: Celsius/Fahrenheit
- pressure: bar/PSI

# **6.5 System settings**

Selecting this icon you enter this page:

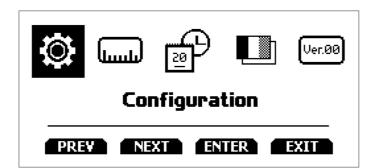

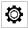

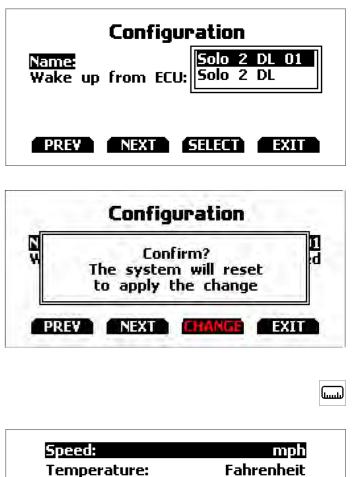

# 6.5.3 Date Time

Here you can set the time zone of your Solo 2 DL as well as enable/disable "Daylight Saving time" option. Time zone is always set manually. Date and time can be shown in different format.

Use "ENTER" button to enter and set options and "CHANGE" button to enable/disable "Daylight Saving Time" option.

Time is automatically synchronized as Solo 2 DL receives the GPS signal.

### 6.5.4 Language

You can set Solo 2 DL language. Default setting is English. At present available languages are (in this order):

- English
- Italian
- German
- Spanish
- French
- Dutch
- Danish
- Portuguese
- Japanese
- Czech

# 6.5.5 System info

This page shows serial number, firmware and boot version as well as hardware revision of your Solo 2 DL.

| System        | Info     |
|---------------|----------|
| Logger:       | SOLO2 DL |
| Serial N.:    | 6504310  |
| Fw Version:   | 02.30.10 |
| Boot Version: | 02.22.20 |
| Hw Revision:  | Rev01    |
|               | EXIT     |

| Date Time             |            |  |
|-----------------------|------------|--|
| Time Zone:            | 0: Londor  |  |
| Daylight Saving Time: | OFF        |  |
| Time Format:          | 24H        |  |
| Date Format:          | DD/MM/YY   |  |
| Now: 12:27:33         | 06/09/2019 |  |
| PREY NEXT ENTER       | EXIT       |  |

Ver.00

P

# 7 Solo 2 DL and the PC

Using AiM Race Studio 3 software you can configure Solo 2 DL, manage its tracks as well as check other device functions using the device window.

# 7.1 Connection to the PC

Solo 2 DL can be connected to the PC only via Wi-Fi. To do it:

- check that Solo 2 DL Wi-Fi is set on "AUTO" or on "ON"
- read your Solo 2 DL name mid of Solo 2 DL home page bottom line – or look for it in "System Information" page.

Click Race Studio3 Wi-Fi icon and select your Solo 2 DL

# **CHAPTERS 6-7**

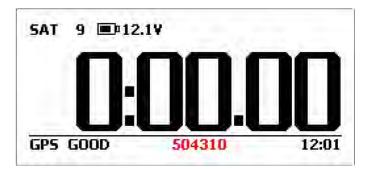

|                    | <b>?</b>                                                                                                    |
|--------------------|----------------------------------------------------------------------------------------------------|
| AiM<br>AiM_Guest   |                                                                                                    |
| AiM_Guest          |                                                                                                    |
| WiFi-AlM-Timenet   |                                                                                                    |
| ? network_2        |                                                                                                    |
| AiM-MXG12-000070   |                                                                                                    |
| AiM-MXS12-000078   |                                                                                                    |
| AIM-SOLO2DL-504310 | Connect                                                                                                    |
| WiFi Settings      | Li Contra da Contra da Contra da Contra da Contra da Contra da Contra da Contra da Contra da Contra da Contra d<br>La contra da Contra da Contra da Contra da Contra da Contra da Contra da Contra da Contra da Contra da Contra da |

# 7.1.1 Wi-Fi configuration

Solo 2 DL configuration can be made only using Race Studio 3 software. Two possible Wi-Fi modes are available.

### 1 - As an access point (AP - default)

This is the ideal configuration if you have one only device and one only computer. In this situation your Solo 2 DL creates a Wi-Fi network and works as an Access Point you can connect your PC to.

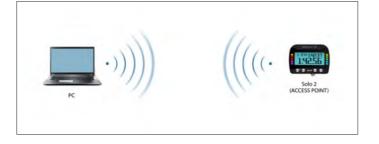

# 2 – Existing network (to connect to an existing Wi-Fi network – WLAN)

This mode is complex and implies an external access point (AP) but it is also more flexible and powerful because allows you to communicate with more than one device and with more than one computer in the same network. Solo 2 DL and the PC must connect to an existing Wi-Fi network made by a device that works as an external access point.

When working in WLAN mode Solo 2 DL has two available security levels:

- network authentication: network password
- device authentication: Solo 2 DL password

Both levels allow you to use different strategies. A PC in WLAN, for example, can see several AiM devices but can communicate only with those he knows the password of.

If you forget the password you can reset Wi-Fi configuration from Solo 2 DL menu as explained before (see paragraph 6.4)

# 7.1.2 Configuring Solo 2 DL as an access point (AP)

This is Solo 2 DL default configuration and is the easiest and most direct connection mode, ideal if you want to communicate with one Solo 2 DL using one PC. It is free and so completely accessible by anyone.

Please set an access password as soon as possible. To establish a Wi-Fi connection:

ensure that the Wi-Fi is enabledread your Solo 2 DL Name

■ run Race Studio 3

- click Wi-Fi icon and select your device
- in a few seconds the connection is established

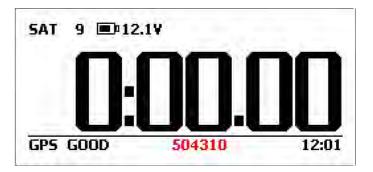

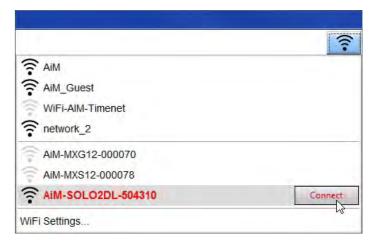

To set other parameters create a unique password to protect your device/your network. With a password the communication is safe and encrypted using WPA2-PSK standard.

Characters allowed in the password are all letters, also capital, all digits and these characters: '+-\_()[] {}\$£!?^#@\*\\\"=~.:;/%"

"Space" type can be used if it is not the first one because this could cause incomprehension in some Windows™ versions.

| * ReceStudio? 1.29.48       |                                                                                                    |                                                                                             |
|-----------------------------|----------------------------------------------------------------------------------------------------|---------------------------------------------------------------------------------------------|
| * * * * *                   |                                                                                                    | ?                                                                                           |
| All Configurations          |                                                                                                    | Solo 2 DL ID 6504310                                                                        |
|                             | Live Measures Download WiFi and Properties Setting                                                                                                    | gs Tracks Counters Logo Firmware                                                            |
| Devices (8)                 | Refresh Transmit                                                                                                    |                                                                                             |
| Manual Collections          | Cevice<br>Device Name<br>WiFi<br>WiFi Power Mode<br>WiFi Mode<br>WiFi Mode<br>WiFi Password<br>WiFi Password<br>Properties<br>Racer Name<br>Vehicle Name or Number<br>Championship | Solo 2 DL ID 6504310 On Access Point AllA-SOL02DL-04310 Click to shoosehow to set Wifi mode |
| Connected Devices           | Venue Type                                                                                                    | 1                                                                                           |
| <b>Golo 2 DL ID 6804310</b> | <u> </u>                                                                                                    |                                                                                             |
| Trash                       |                                                                                                    |                                                                                             |

This AP or SSID name is unique for your device. An example of name is:" AiM-Solo2DL-00103" where:

- "AiM" is the prefix of all AiM devices
- "Solo2DL" is the device identifier

■ "04310" is your device serial number assigned by the factory.

To make your device more recognizable you can add a name to the SSID. The limit is of eight characters. Allowed characters are all letters, capital too, all digits and these characters: '+ - \_ () [] {}!.

| * RaceStudio7 129.48 |               |                                             |                             |                |
|----------------------|---------------|---------------------------------------------|-----------------------------|----------------|
| * * * * *            |               |                                             |                             | <u>?</u> • 💭 🐠 |
| All Configurations   |               |                                             | Solo 2 DL ID 6504310        |                |
|                      | Live Measures | S Download WiFi and Properties Settings Tra | acks Counters Logo Firmware |                |
| Devices (8)          | Refresh       | Transmit                                    |                             |                |
| Manual Collections   | >             |                                             |                             |                |
|                      |               | Device                                      |                             |                |
|                      |               | Device Name                                 | Tom Wolf                    |                |
|                      |               | WIFI                                        |                             |                |
|                      |               | WIFi Power Mode                             | Dn                          | •              |
|                      |               | WiFi Mode                                   | Access Point                | *              |
|                      |               | WiFi Network Name                           | AIM-SOLO2DL-04310           |                |
|                      |               | New WIFT Network Name                       | AM-SOLO2DL-04310-Tom Wolf   |                |
|                      |               | WIFI Password                               |                             | □ Show         |
|                      |               | Properties                                  | 11.                         |                |
|                      |               | Racer Name                                  |                             |                |
|                      |               | Vehicle Name or Number                      | 5                           |                |
|                      |               |                                             |                             |                |
|                      |               | Championship                                |                             | 1              |
| Connected Devices    |               | Venue Type                                  |                             | *              |
|                      | 1             |                                             |                             |                |
|                      | 63            |                                             |                             |                |
|                      |               |                                             |                             |                |
|                      |               |                                             |                             |                |
|                      |               |                                             |                             |                |
|                      |               |                                             |                             |                |
|                      |               |                                             |                             |                |
|                      |               |                                             |                             |                |
| Ŭ Trash              |               |                                             |                             |                |
|                      |               |                                             |                             |                |

Please Note: the same Wi-Fi connection can be created with the operative system tool. Once the device has been authenticated in the Wi-Fi network you can communicate with it using Race Studio 3.

# 7.1.3 Adding Solo 2 DL to an existing network

This situation is ideal for a team with multiple drivers and staff members and is desired to communicate with one or more AiM devices using the same PC network. Each Solo 2 DL can have its password that adds another security and privacy level to the network.

Race Studio 3 will show all Solo 2 DL connected to the same network under "Connected devices" label, bottom left of the software page: click your device.

Enter "Wi-Fi and properties" tab and set it on "Existing

- "Space" type can be used provided that it is not the first one because it can cause incomprehension in some Windows<sup>™</sup> versions.
- If, for example you add the driver's name, Tom Wolf, the network name (SSID) becomes:
- "AiM-Solo2DL-04310-TomWolf"
- Once all parameters set click "Transmit". Solo 2 DL reboots and is configured with the new parameters. If Solo 2 DL is protected by a password, as recommended, Race Studio 3 will ask that password to authenticate.

- Network"; fill in network name, network password and device password.
- Transmit the network settings to your device clicking "Transmit": your device reboots and joins that network.
- **Please note:** the only admitted password are those following WPA2-PSK standard.

| P ReceStudio7 7,29,48                                                                                                    |                                     |                                               |                           |         |
|----------------------------------------------------------------------------------------------------|-------------------------------------|-----------------------------------------------|---------------------------|---------|
| * 🕲 🖽 🖾 🍝 📥 🕫 🍣                                                                                                    |                                     |                                               | 100 C 10 C                | ?       |
| 2 All Configurations                                                                                                    |                                     |                                               | Solo 2 DL ID 6504310      |         |
| Devices (5)                                                                                                    | Contraction Contraction Contraction | s Download WiFi and Properties Settings Track | ks Counters Logo Firmware |         |
| Research and a second second | Refreste                            | Transint                                      |                           |         |
| Manual Collections                                                                                                    | 0                                   | Device                                        |                           |         |
|                                                                                                    |                                     | Device Name                                   | Solo 2 DL ID 6504310      |         |
|                                                                                                    |                                     | WIFI                                          |                           |         |
|                                                                                                    |                                     | WiFi Power Mode                               | On                        | =       |
|                                                                                                    |                                     | WiFi Mode                                     | Existing network          | •       |
|                                                                                                    |                                     | WiFi Network Name                             | network_2                 |         |
|                                                                                                    |                                     | WiFi Password                                 |                           | IT Show |
|                                                                                                    |                                     | Device Password                               |                           | F Show  |
|                                                                                                    |                                     | Properties                                    |                           |         |
|                                                                                                    |                                     | Racer Name                                    |                           |         |
|                                                                                                    |                                     | Vehicle Name or Number                        | 1                         |         |
|                                                                                                    |                                     | Championship                                  |                           |         |
| Connected Devices                                                                                                    |                                     | Venue Type                                    |                           | •       |
| Solo 2 DL ID 6504310                                                                                                    | 1                                   |                                               |                           |         |
| -                                                                                                    |                                     |                                               |                           |         |
|                                                                                                    |                                     |                                               |                           |         |
|                                                                                                    |                                     |                                               |                           |         |
|                                                                                                    |                                     |                                               |                           |         |
|                                                                                                    |                                     |                                               |                           |         |
|                                                                                                    |                                     |                                               |                           |         |
| 9 mm                                                                                                    |                                     |                                               |                           |         |
| D Trash                                                                                                    |                                     |                                               |                           |         |

Here belowe you see a device "Solo2 DL-04310" that switched from Access Point to Existing Network. Network name is "network\_2" and does not work with free access because is protected by a password.

To obtain connectivity on the device the PC has to be authenticated to the same network as shown here below.

| Restudo 229.48       |                                          |                                                                                                    | _ = ×      |
|----------------------|------------------------------------------|----------------------------------------------------------------------------------------------------|------------|
| * 2 E C E + * *      | New Clone Import Export Receive Transmit | Image: Second state         Image: Second state         Image: Second state |            |
| Devices (5)-         | 0113 viame                               | WIFI-AIM-Timenet                                                                                                    | <b>9</b> ( |
| Manual Collections   | 0                                        | Connect S                                                                                                    |            |
|                      | Solo 2 DL 02                             | AIM-SOLO2DL-504310 Connected                                                                                                    | set 06     |
|                      |                                          | WIFI Settings                                                                                                    |            |
|                      |                                          |                                                                                                    |            |
| Connected Devices    |                                          |                                                                                                    |            |
| Selo 2 DL ID 6504310 | (i-                                      |                                                                                                    |            |
|                      |                                          |                                                                                                    |            |
| Trash                |                                          |                                                                                                    |            |

When the PC is authenticated to the network called "network\_2" it can see all devices you configured to access the same network. In the image below three AiM devices are connected to the same "AiM" WLAN.

| * * * * * *          | ô 🖨         |                                          |                                 | ? ? @  |
|----------------------|-------------|------------------------------------------|---------------------------------|--------|
| All Configurations   |             |                                          | Solo 2 DL ID 6504310            |        |
| 1                    | Live Measur | res Download WiFi and Properties Setting | s Tracks Counters Logo Firmware |        |
| evices               | Refresh     | Transmit                                 |                                 |        |
| anual Collections    | 0           |                                          |                                 |        |
|                      |             | Device                                   |                                 |        |
|                      |             | Device Name                              | Solo 2 DL ID 6504310            |        |
|                      |             | WiFi                                     |                                 |        |
|                      |             | WiFI Power Mode                          | On                              | \$     |
|                      |             | WiFI Mode                                | Existing network                | \$     |
|                      |             | WiFi Network Name                        | network_2                       |        |
|                      |             | WiFi Password                            | A185262                         | ☐ Show |
|                      |             | Device Password                          |                                 | ☐ Show |
|                      |             | Properties                               |                                 |        |
| onnected Devices     |             | Racer Name                               |                                 |        |
| IM                   |             | Vehicle Name or Number                   |                                 |        |
| MXG-105              | 8           | Championship                             |                                 |        |
|                      | ((- ((-     | Venue Type                               |                                 | \$     |
| Solo2-DL ID 7        | <b>?</b>    |                                          |                                 |        |
| Solo 2 DL ID 6504310 | ÷.          |                                          |                                 |        |
|                      |             |                                          |                                 |        |
|                      |             |                                          |                                 |        |
| Trash                |             |                                          |                                 |        |

# 7.1.4 Wi-Fi network settings

In this chapter you find a short description of how to configure a WLAN including AiM devices and a PC. Here below is an example of configuration.

|                                                                                                    |                                                                                  | t your PC's network settings to                               | nterface. I<br>access th |
|----------------------------------------------------------------------------------------------------|----------------------------------------------------------------------------------|---------------------------------------------------------------|--------------------------|
| Router IP Address :                                                                                                    | 192.168.0.1                                                                      |                                                               |                          |
| Subnet Mask :                                                                                                    | 255.255.255.0                                                                    |                                                               |                          |
| Device Name :                                                                                                    | Network_2                                                                        |                                                               |                          |
| Local Domain Name :                                                                                                    |                                                                                  | (optio                                                        | nal)                     |
| Enable DNS Relay :                                                                                                    |                                                                                  |                                                               |                          |
| Ise this section to configure the built-i<br>our network.<br>Enable DHCP Server :                                                                                                    | n DHCP Server to                                                                 |                                                               | nputers or               |
| Jse this section to configure the built-i<br>our network.<br>Enable DHCP Server :                                                                                                    |                                                                                  |                                                               | nputers or               |
| DHCP IP Address Range :                                                                                                    | 192.168.0.2                                                                      | to 192.168.0.6                                                | nputers or               |
| Jse this section to configure the built-i<br>our network.<br>Enable DHCP Server :<br>DHCP IP Address Range :<br>DHCP Lease Time :                                                                                               | ✓<br>192.168.0.2<br>10080 (minute                                                | to 192.168.0.6                                                | nputers or               |
| Jse this section to configure the built-<br>our network.<br>Enable DHCP Server :<br>DHCP IP Address Range :<br>DHCP Lease Time :<br>Always Broadcast :                                                                          | <ul> <li>192.168.0.2</li> <li>10080 (minute</li> <li>(compatibility f</li> </ul> | to 192.168.0.6                                                | nputers or               |
| Ise this section to configure the built-<br>our network.<br>Enable DHCP Server :<br>DHCP IP Address Range :<br>DHCP Lease Time :<br>Always Broadcast :<br>NetBIOS announcement :                                                | ✓<br>192.168.0.2<br>10080 (minute                                                | to 192.168.0.6                                                | nputers or               |
| Ise this section to configure the built-<br>our network.<br>Enable DHCP Server :<br>DHCP IP Address Range :<br>DHCP Lease Time :<br>Always Broadcast :<br>NetBIOS announcement :                                                | <ul> <li>192.168.0.2</li> <li>10080 (minute</li> <li>(compatibility f</li> </ul> | to 192.168.0.6<br>es)<br>for some DHCP Clients)               | nputers or               |
| Ise this section to configure the built-<br>our network.<br>Enable DHCP Server :<br>DHCP IP Address Range :<br>DHCP Lease Time :<br>Always Broadcast :<br>NetBIOS announcement :<br>Learn NetBIOS from WAN :                    | <ul> <li>192.168.0.2</li> <li>10080 (minute</li> <li>(compatibility f</li> </ul> | to 192.168.0.6<br>es)<br>for some DHCP Clients)<br>(optional) | ]                        |
| Ise this section to configure the built-<br>our network.<br>Enable DHCP Server :<br>DHCP IP Address Range :<br>DHCP Lease Time :<br>Always Broadcast :<br>NetBIOS announcement :<br>Learn NetBIOS from WAN :<br>NetBIOS Scope : | 192.168.0.2     10080 (minute     (compatibility f     Broadcast only            | to 192.168.0.6<br>es)<br>for some DHCP Clients)               | ]                        |

For better network performances, we suggest the use of a network device equipped with a DHCP server and using 3x3 MIMO technology like, for example a Linksys AS3200.

To maximize the bandwidth, you should not allow the Internet on this WLAN; this means the DHCP server should be configured without any DNS address nor gateway by default.

The parameters for the device network configuration in this example are:

#### Wireless network name: Network\_2

It means that the WLAN network name is "Network\_2." A PC has to be authenticated in this network to interact with any AiM device of this network.

### Gateway address: 192.168.0.1

primary DNS server: 0.0.0.0 secondary DNS server: 0.0.0.0 (These settings prevent Internet connectivity on this WLAN.)

### Subnet mask: 255.255.255.248

Enable DHCP server: yes DHCP IP address range: 192.168.0.2 to 192.168.0.6

These settings enable a DHCP server running on this WLAN and provide an IP address in a 2-6 range. This means that this network allows 5 network hosts.

The number of devices on a WLAN network depends on the subnet mask. Here below you see typical examples of network masks and IP addresses range.

The configuration in bold is the one we suggest (if a greater number of devices is not needed), being the one that makes it easier and quicker for Race Studio 3 the identification of the devices in the network.

| IP address range: |
|-------------------|
| 192.168.0.1 – 254 |
| 192.168.0.1 – 126 |
| 192.168.0.1 – 62  |
| 192.168.0.1 – 30  |
| 192.168.0.1 – 14  |
| 192.168.0.1 – 6   |
|                   |

# 7.1.5 The Internet connectivity

For an optimal speed of your AiM device(s) we recommend not to allow the Internet on the same network and to set the WLAN in the same way.

You can of course allow the Internet access on your network but this would degrade the communication. This slightly slower speed can be suitable for your needs but you can also have a second Wi-Fi connection using an additional hardware (NIC).

This configuration would provide an optimal speed of the data network of your AiM device(s) and at the same time would provide an internet connectivity with the second NIC.

# **CHAPTER 7**

### Number of devices:

# 7.1.6 Connection issues

It can occur that Solo 2 DL is correctly connected to Race Studio 3 via Wi-Fi but the user interface does not show it. This may be because Wi-Fi port setting is set with a static IP.

To switch it to dynamic (DHCP):

- open "Network and sharing centre" in the Windows<sup>™</sup> research engine
- right click on the Wi-Fi connection and a panel shows up
- select "Properties" option
- double click on "Internet Protocol version 4 (TCP/IPv4)"
- verify that option "Obtain an IP address" is active

For further information refer to FAQ section, Wi-Fi of www.aim-sportline.com.

# 7.1.7 Working on Mac<sup>™</sup> with virtualized Windows<sup>™</sup>

Race Studio 3 only works on Windows<sup>™</sup> operative systems; Mac users can use a virtualized Windows<sup>™</sup> machine. The main problem is that the host OS (Mac) must share its Wi-Fi interface with the virtualized operative system (Windows) as Ethernet interface and not as Wi-Fi interface.

### Configuring Parallels(™)

Select "Menu -> Configure...".

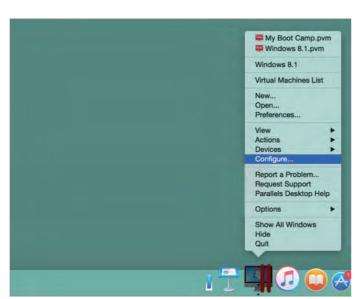

Press "Hardware" – top on the page that shows up – and select "Network" in the drop-down menu on the left. Right on the configuration panel set "Type" field on "Wi-Fi". Then select the device

|                                  | Windows B            | 1 - Hardware                               |                    |
|----------------------------------|----------------------|--------------------------------------------|--------------------|
| o 🍪 🛲 🔑                          |                      |                                            | Description of the |
| Semeral Options Hardware Semanly |                      |                                            | Sourch             |
| Soot Order                       | Some of the settings | s on this page cannot be changed until the | virtual machine    |
| Video                            | is shut down.        | on this page cannot be changed until th    | e vircour machine  |
| The Mouse & Keyboard             |                      |                                            |                    |
| 🚔 Print                          |                      | Connected                                  |                    |
| Floppy Disk                      |                      |                                            |                    |
| CD/DVD 1                         | NIC Type:            | Intel(R) PRO/1000 MT                       | 0                  |
| Hard Disk 1                      | Time                 | - WE C                                     | 0                  |
| Network 1                        | lype:                | i≔ Wi-Fi                                   |                    |
| Sound                            | MAC address          | 00:1C:42:56:7E:FD Generate                 |                    |
| USB & Bluetooth                  |                      |                                            |                    |
|                                  | DHCP Server:         | Auto                                       | 8                  |
|                                  |                      |                                            |                    |
|                                  |                      |                                            |                    |
|                                  |                      |                                            |                    |
|                                  |                      |                                            |                    |
| * -                              |                      |                                            |                    |

To ensure that the communication works select "Open Network preferences..." menu".

Verify that the status in the window that shows up is "Connected" and that the IP address associated is, for example, 10.0.0.10 (could be 10.0.0.11, 10.0.0.12, or generically 10.0.0.x).

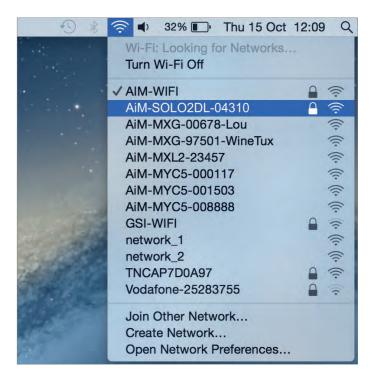

|                               | Location:   | Automatic         |                                       | ~                                                          |        |
|-------------------------------|-------------|-------------------|---------------------------------------|------------------------------------------------------------|--------|
| Wi-Fi<br>Connected            | -           | Status:           | Connected                             | Turn Wi-Fi                                                 | Off    |
| FT232B UART<br>Not Configured | 1           |                   | Wi-Fi is connected has the IP address |                                                            | 10 and |
| RNDIS/Gadget                  | <->         | Network Name:     | AiM-SOLO2DL-04                        | 4310                                                       | 0      |
| Bluetooth PAN                 | 8           |                   | Ask to join new                       | v networks                                                 |        |
| Nos Connecteo                 | ⇔<br>⇔<br>⇔ |                   |                                       | ili be joined automs<br>s are available, you<br>a network. |        |
|                               | 7           | Show Wi-Fi status | in menu bar                           | Advanc                                                     | ed     |
|                               |             |                   | Assist me                             | Report                                                     | 2      |

To enable Race Studio 3 correctly working on a Mac with virtualized WindowsTM.

- press Wi-Fi icon 🗐
- select "Wi-Fi Settings" icon

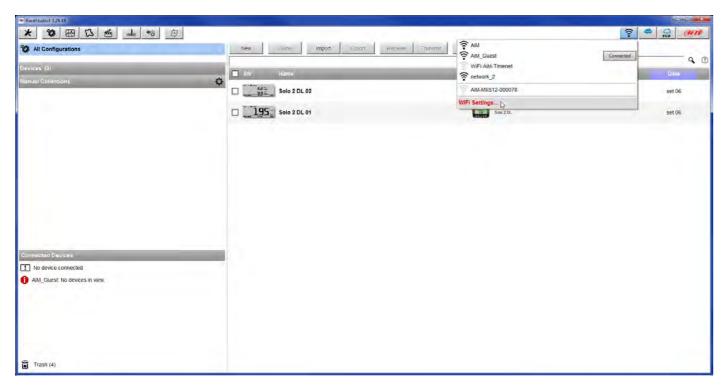

enable the checkbox shown here below.

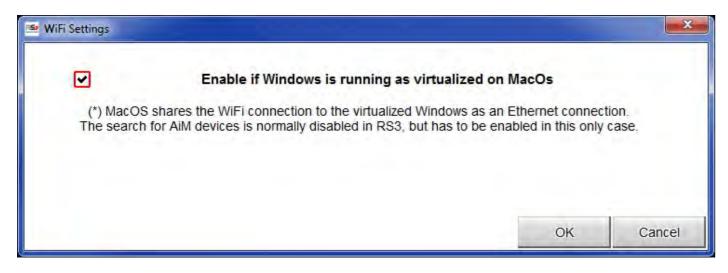

# 7.1.8 Connected device visualization issues

It may occur that using Race Studio 3 on an iMac with virtualized Windows the device connected via Wi-Fi takes some time to be shown in the network or is not shown at all. This is why we always suggest using an Wi-Fi (WLAN) router. This router work as an Access Point allowing more external devices to connect to its network. Solo 2 Wi-Fi configuration is to be set on Existing Network as explained before.

# 7.2 Configuration of Solo 2 DL

Once Solo 2 DL connected to the PC

- click "Configurations" icon and configurations page appears
- click "New" and new configuration panel appears: select "Solo 2-DL" and press "OK".

| RaceStudio3 3.29.48       | <b>*</b> ô 段         |                                                                     |
|---------------------------|----------------------|---------------------------------------------------------------------|
| All Configurations        | New Clone Import     | t Export Receive Transmit Delete                                    |
| vices<br>nual Collections | D Name               | Date                                                                |
|                           | XL2 ^<br>/05<br>/04S | New Configuration   Solo2-DL  Configuration Name  Solo2-DL  Comment |
| Solo2-DL ID 600103        | OK Cancel            | OK Cancel                                                           |

# 7.2.1 Channels configuration

"Channels" layer opens; all channels are enabled by default. Here you can set all Solo 2 DL channels.

|                                         | anianiii      |              |                      |                            |           |       |                           |  |
|-----------------------------------------|---------------|--------------|----------------------|----------------------------|-----------|-------|---------------------------|--|
| Channels ECU Stream CAN Expansions Math | Channets Para | Name         | SmartyCam Stream CAN | Sensor                     | Unit      | Freq  | Parameters                |  |
|                                         | FIFM          | RPM          | Engine RPM           | RPM Sensor                 | ipm       | 20 Hz | max. 16000 ; factor. /1 ; |  |
|                                         | Acci          | InlineAcc    | Inline Accel         | AiM Internal Accelerometer | g 0.01    | 50 Hz |                           |  |
|                                         | Acct          | ✓ LateralAcc | Lateral Accel        | All Internal Accelerometer | g 0.01    | 50 Hz | -                         |  |
|                                         | Acc1          | VerticalAcc  | Vartical Accel       | AM Internal Accelerometer  | g 0.01    | 50 Hz |                           |  |
|                                         | Grit          | RollRate     | Roll Rate            | AiM Internal Gyro          | deg/s 0.1 | 50 Hz |                           |  |
|                                         | Gyr2          | PitchRate    | Prich Rate           | AiM Internal Gyro          | deg/s 0.1 | 50 Hz |                           |  |
|                                         | Gyr3          | YawRate      | Yaw Rate             | AiM Internal Gyro          | degis 0 1 | 50 Hz |                           |  |
|                                         | Accu          | GPS Accuracy | GPS Accuracy         | AIM GPS                    | mm        | 10 Hz |                           |  |
|                                         | Sipt          | GPS Speed    | Vehicle Spd          | AM GPS                     | km/th G.1 | 10 Hz |                           |  |
|                                         | An.           | Altitude     | Attitude             | AIM GPS                    | m         | 10 Hz |                           |  |

To set a channel just click on its line and the related panel shows up. You can name each channel and set its sampling frequency. Some channels allows you to set measure units, display precision or specific parameters. 31

# 7.2.2 ECU Connection and configuration

Solo 2 DL can be connected to your vehicle ECU. When possible documents explaining how to connect your Solo 2 DL to your vehicle ECU are published on our website www.aim-sportline.com. As explained, Solo 2 DL can communicate using all currently available communication lines: CAN, RS232, K-Line. To load the ECU protocol in Solo 2 DL configuration:

- enter "ECU Stream" tab
- press "Change ECU" button
- select ECU Manufacturer and ECU Model (in the example AUDI/ R8\_LMS\_GT3\_038)
- press OK

|                              | 4                                   |                       |         |                | ····· |
|------------------------------|-------------------------------------|-----------------------|---------|----------------|-------|
|                              |                                     |                       |         |                | 100   |
| 1 1                          | 1                                   |                       |         |                |       |
| Save As Close Transmit       |                                     |                       |         |                |       |
| CAN Expansions Math Channels | Parameters LED-Bars Display SmartyC | Cam Stream CAN Output |         |                |       |
| _                            | ECU Click button to sele            | ect a ECU protocol    |         | Change ECU 💲 🕄 |       |
| - Choose ICU Protocol        |                                     |                       | - '0' × |                |       |
| Manufacturer                 | Model                               |                       |         |                |       |
|                              |                                     |                       |         |                |       |
| None                         | CAN_PQ35_P5                         | (v. 02.00.02)         | (CAN)   |                |       |
| 2D                           | E GROUP_2008                        | (v 02.00.01)          | (CAN)   |                |       |
| AAA (CI                      | JSTOM CAN)R8_LMS                    | (v 02.00.01)          | (CAN)   |                |       |
| ABIT                         | R8_LMS_GT3_038                      | (v. 00.01.02)         | (CAN)   |                |       |
| ADAPTRONIC                   | R8_LMS_GT3_SMC                      | (v. 02.00.01)         | (CAN)   |                |       |
| AEM                          | TTCUP_CAN1_2016                     | (v. 00.01.02)         | (CAN)   |                |       |
| AIM                          |                                     |                       |         |                |       |
| ALFA ROMEO                   |                                     |                       |         |                |       |
| APRILIA                      |                                     |                       | _       |                |       |
| ARCTIC_CAT                   |                                     |                       |         |                |       |
|                              | JSTOM CAN)                          |                       |         |                |       |
| AUDI                         |                                     |                       |         |                |       |
| AURION                       |                                     |                       |         |                |       |
| AUTRONIC                     |                                     |                       |         |                |       |
| BENTLEY                      |                                     |                       |         |                |       |
| BLACK_BOX                    |                                     |                       |         |                |       |
| BMW                          | -                                   |                       |         |                |       |
|                              |                                     |                       |         |                |       |
|                              |                                     | OK                    | Cancel  |                |       |
|                              |                                     | OK                    | Cancel  |                |       |

# 7.2.3 CAN Expansions setting (LCU-One CAN only)

Solo 2 DL can be connected to AiM LCU One CAN lambda controller plugging the 5 pins male Binder connector of LCU one in the female one bottom left of Solo 2 DL. Once the expansion connected you need to set it:

- enter "CAN Expansions" tab
- press "ADD" button; it switches to "Remove LCU-One CAN"
- name your LCU One and fill in its serial number or press "Get SN from a connected expansion" to receive the serial number from the connected LCU-One
- select the multiplier to calculate AFR from lambda (in the example "14.57 Gasoline") or add a custom value pressing "Add Custom Value"
- set the LCU One channels double clicking on each channel and setting the panel that shows up.

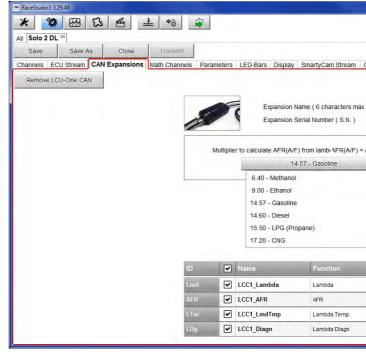

# **CHAPTER 7**

et SN from a connected expansion" to receive the serial xample "14.57 Gasoline") or add a custom value pressing I and setting the panel that shows up.

|    |                              |                     |               | ((1- | 🥐 <i>@</i> |
|----|------------------------------|---------------------|---------------|------|------------|
|    |                              |                     |               |      |            |
| ut | put                          |                     |               | <br> |            |
|    |                              |                     |               |      |            |
|    | LCC1                         | Get S.N.<br>a conne |               |      |            |
|    | 0                            | Expans              |               |      |            |
|    | Add Custom Va                | lue                 | -             |      |            |
|    | Add Custom Va                | lue                 |               |      |            |
|    | Add Custom Va                | lue                 |               |      |            |
|    | Add Custom Va                |                     |               |      |            |
|    | Add Custom Va                | Unit                | Freq          |      |            |
|    |                              |                     | Freq<br>10 Hz |      |            |
|    | Sensor                       | Unit                |               |      |            |
|    | Sensor<br>AIM LCU-One Lambda | Unit<br>A0.01       | 10 Hz         |      |            |

# 7.2.4 Math Channels setting

To create math channels enter "Math Channels" tab and press "Add Channel" button. Available options are:

- Bias: considering a relation between two mutually compatible channels it computes which one is prevailing (typically used for suspensions or brakes);
- Bias with threshold: it needs the user to set a threshold value for the considered channels; once these threshold are both exceeded the system makes the calculation;
- Calculated gear: it calculates the gear position using engine RPM and vehicle speed
- Precalculated gear: it calculates the gear position using Load/Shaft ratio for each gear and for the vehicle axle too
- Linear correction: typically used when a channel is not available in the desired format or if it is wrongly tuned and cannot be tuned again.

Each option asks the user to fill in a proper panel.

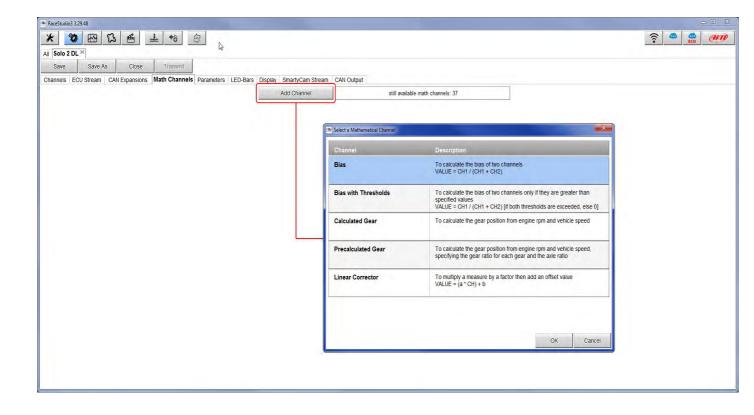

# 7.2.5 Parameters settings

Parameters page is divided in two part.

on top **GPS Lap detection** parameters; mousing over the question marks a pop up message will explain you the working mode of:

- I hold lap time for: the time period for which lap time is shown on your Solo 2 DL display
- the track width: width that will be considered for any GPS point you set
- bottom Start data recording conditions;
  - standard conditions (default setting) make Solo 2 DL start recording when RPM is higher than 500 or speed is higher than 10 km/h
  - custom conditions: you can set two conditions and decide if making Solo 2 DL start recording when only one of them is reached ("ANY") or when both are satisfied ("ALL"); pressing the button shown here below it sets the condition

| Studio3 3.29.48                        |                                                                                                    |                                                                                               |                                    |               |   |   |
|----------------------------------------|----------------------------------------------------------------------------------------------------|-----------------------------------------------------------------------------------------------|------------------------------------|---------------|---|---|
|                                        | 6 B                                                                                                    |                                                                                               |                                    |               |   | ? |
| olo 2 DL 36                            | 1                                                                                                    |                                                                                               |                                    |               |   |   |
| ave Save As Close Tran                 |                                                                                                    |                                                                                               |                                    |               |   |   |
| nels ECU Stream CAN Expansions Math Ch | annels Parameters LED-B                                                                                         | ars Display SmartyCam Stream C                                                                | CAN Output                         |               |   |   |
|                                        | -                                                                                                    |                                                                                               | 100 March 100                      |               | _ |   |
|                                        |                                                                                                    | GPS Lap Det                                                                                   |                                    |               |   |   |
|                                        |                                                                                                    | This is the width that will be cons<br>of the start/finish line)                              | sidered for any GPS points set (i. | .e. the width |   |   |
|                                        | Indiana Internet                                                                                                |                                                                                               |                                    |               |   |   |
|                                        | Hold lap time for 8                                                                                             | sec ②                                                                                         | De Cere de Cere                    |               |   |   |
|                                        |                                                                                                    | This is the width that will be cons<br>of the start/finish line)                              | sidered for any GPS points set (i. | .e. the width |   |   |
|                                        |                                                                                                    |                                                                                               |                                    |               |   |   |
|                                        | The second second second second second second second second second second second second second second second se |                                                                                               |                                    |               |   |   |
|                                        | Track Width 10                                                                                                  | m (?)                                                                                         |                                    |               |   |   |
|                                        | Track Width 10                                                                                                  | i m Ó                                                                                         |                                    |               |   |   |
|                                        | Track Width 10                                                                                                  | I m Ô                                                                                         | cording                            | _             |   |   |
|                                        |                                                                                                    | Start Data Rec                                                                                | cording                            | _             | - |   |
|                                        | <ul> <li>Standard Condition</li> </ul>                                                                          | Start Data Rec                                                                                |                                    | ) km/h        | - |   |
|                                        | Standard Condition Recording starts when                                                                        | Start Data Rec                                                                                |                                    | ) km/h        | - |   |
| Any                                    | <ul> <li>Standard Condition</li> </ul>                                                                          | Start Data Rec                                                                                |                                    | ) km/h        | - |   |
|                                        | Standard Condition     Recording starts when     Custom Conditions                                              | Start Data Rec                                                                                |                                    | ) km/h        | - |   |
| Any<br>All                             | Standard Condition     Recording starts when     Custom Conditions                                              | Start Data Rec<br>ns<br>IRPM is greater than 500 or speed (no<br>lowing conditions are true:  |                                    |               |   |   |
|                                        | Standard Condition     Recording starts when     Custom Conditions     If of the foll                           | Start Data Rec<br>ns<br>I RPM is greater than 500 or speed (no<br>lowing conditions are true: | ot GPS) is greater than 10         | 00            |   |   |

# 7.2.6 Led-Bars setting

Led bar page sets Solo 2 DL top led bar working mode. Available options are shift lights and predictive time. Use as gear shift lights (default)

To use the led bar as shift lights click the setting icon ( 🔹 ) and the related panel shows up. You can

- import/export shift lights setting using the proper buttons
- decide the sequence mode of the LEDs enabling the desired option:
  - a LED stays on if its threshold is exceeded
  - a LED stays on until another LED with higher threshold turns on or
- link the shift lights to the engaged gear enabling the related checkbox; in this last case you need to fill in max gear
- number and set LEDs colours and threshold values for each gear.

| RecStudio3 32948                                                                                                    |
|----------------------------------------------------------------------------------------------------|
|                                                                                                    |
| Save Save As Close Transmit                                                                                                    |
| Channels ECU Stream CAN Expansions Math Channels Parameters LED-Bars Display SmartyCam Stream CAN Output                                     |
| Use for predictive time 🔘 Use as gear shift lights                                                                                           |
| Gear Shift Light 1 2 3 4 5                                                                                                    |
| All 8200 👩 8400 🧑 8600 🧑 8800 🧑 9000 👩 🗘 Choose a sequence mode of shift lights import. Shiftiights Export. Shiftiights                      |
| Colo 2 cm       C A LED stays on if it's threshold is exceeded         C A LED stays on until another LED with higher threshold is turned on |
|                                                                                                    |
| 2 3 1 4 7 5 6 8 3 V Gear dependent shift lights Max gear number 6 €                                                                          |
| 1 Choose the gear channel: Gear ÷                                                                                                    |
| Select colors and threshold values for shift lights:                                                                                         |
| Gear Shift Light 1 2 3 4 5                                                                                                    |
| 6 5500 🧑 6000 🧑 8000 🌅 9000 🐻 加                                                                                                    |
| 5 5500 🧑 6000 🧑 8000 🌍 8000 🐻 🚛                                                                                                    |
| 4 5500 🧔 6000 🧑 3000 🐻 🚛                                                                                                    |
| 3 5500 🚺 6000 🏹 7000 🌄 8000 🌉 JII                                                                                                    |
| 2 5500 🧕 5000 🧖 8000 🧧 9000 🐻 🚛                                                                                                    |
| 1 5500 🧑 6000 🧑 8000 🧑 9000 🐻 🚛                                                                                                    |
| OK Cancel                                                                                                    |

#### Use for predictive time

To use the LED bar for predictive lap time enable the related option and press the setting icon ( You can

- import/export shift lights setting using the proper buttons
- decide the sequence mode of the LEDs enabling the desired option: a LED stays on if its threshold is exceeded

 a LED stays on until another LED with higher threshold turns on or
 fill in the predictive time increment of each LED. The LED value indicates the time gap to be assigned to each LED. Assuming you fill in "0.1" and your lap time is improving of 0.3 sec toward the reference lap, your Solo 2 DL will switch on 3 LEDs green; if, on the contrary, your lap time is worsening the LEDs will switch on red. The lap considered as reference is the one you set using Solo 2 DL keyboard in "Type of racing" (see paragraph 6.1).

| All Solo 2 DL <sup>34</sup><br>Save Save As Close Tra            | rismit                                                                                                    |                                                                                                    |
|------------------------------------------------------------------|----------------------------------------------------------------------------------------------------|----------------------------------------------------------------------------------------------------|
| Use for predictive time<br>Channel for LED-bars<br>+/- Best Time | Channels         Parameters         LED-Bars         Display         SmartyCam Stress           Use as gear shift lights         Incremental Time per LED         0.10 sec         0.10 sec | eam CAN Output  Predictive Time Bar Options  Choose a sequence mode of shift lights import.Settings  Choose a sequence mode of shift lights import.Settings  Choose a sequence mode of shift lights  Choose a sequence mode of shift lights  Import.Settings  Choose a sequence mode of shift lights  Import.Settings  Choose a sequence mode of shift lights  Import.Settings  Import.Settings  Impor |
|                                                                  | 2.56                                                                                                    | Predictive Time Increment per LED 0.1 (sec )                                                                                                    |
|                                                                  |                                                                                                    |                                                                                                    |
|                                                                  |                                                                                                    |                                                                                                    |

# 7.2.7 Display settings

Solo 2 DL can have up to eight pages to be set via software. Each page can have from 1 to 4 fields and can be set as you prefer.

enter "Display" tab

a panel shows up where you can select the display page you prefer (in the example a four fields page has been chosen)

- select the page and press "OK"
- repeat the operation for the number of pages you want to set

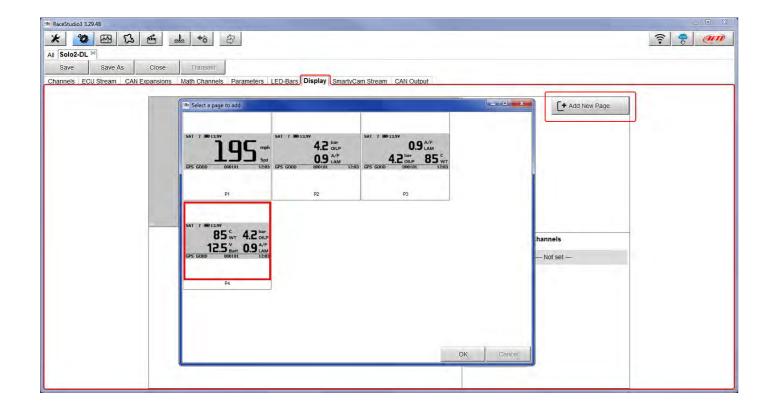

When the page has been selected two setting panels appears bottom of the page:

- on the left a panel that shows as many rows as the fields to be set (in the example four fields) on the right a panel shows the channels group you can set in that field and all the channels in it included; you can
- drag and drop the channel you want to set in the desired field or double click on it

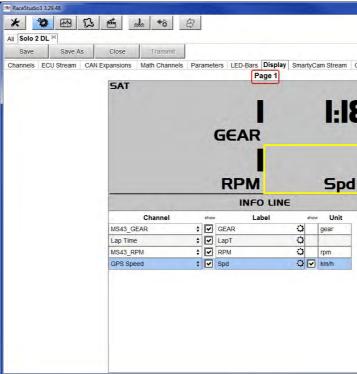

# **CHAPTER 7**

if you added more display pages the one you are setting is indicated top of the tab as highlighted here below.

|                                                                       |                                                               | (:- |
|-----------------------------------------------------------------------|---------------------------------------------------------------|-----|
|                                                                       |                                                               |     |
|                                                                       | + Add New Page                                                |     |
| Page 1<br>PT<br>D.I<br>n/h                                            |                                                               |     |
|                                                                       |                                                               |     |
|                                                                       |                                                               |     |
| n/h                                                                   |                                                               |     |
| n/h                                                                   | _                                                             |     |
| 1/h<br>Channel Groups                                                 | Channels                                                      |     |
|                                                                       | Channels<br>GPS Speed                                         |     |
| Channel Groups                                                        |                                                               |     |
| Channel Groups<br>ECU                                                 | GPS Speed                                                     |     |
| Channel Groups<br>ECU<br>Lap Channels                                 | GPS Speed Altitude                                            |     |
| Channel Groups<br>ECU<br>Lap Channels<br>GPS                          | GPS Speed<br>Altitude<br>Latitude                             |     |
| Channel Groups<br>ECU<br>Lap Channels<br>GPS<br>Accelerometer         | GPS Speed<br>Attitude<br>Latitude<br>Longitude                |     |
| Channel Groups<br>ECU<br>Lap Channels<br>GPS<br>Accelerometer<br>Gyro | GPS Speed<br>Attitude<br>Latitude<br>Longitude<br>Sats Number |     |

# 7.2.8 SmartyCam stream setting

Solo 2 DL can be connected to AiM SmartyCam to show the data you wish on SmartyCam video. To set each channel:

- click on it and a setting panel shows up
- it shows all channels and/or sensors that fits the selected function
- in case you do not find the channel or the sensor in the list enable "Enable all channels for functions" checkbox and all channels/sensors will be shown
- once all channels set press "Transmit" on the page top keyboard.

| ave  | Save As    | Close        | Transmit    | -               |                             |                       |       |               |             |
|------|------------|--------------|-------------|-----------------|-----------------------------|-----------------------|-------|---------------|-------------|
|      | 100000     | and a set    |             | nnels Daramete  | ers LED-Bars Display Smarty | Cam Stream CAN Output |       |               |             |
| ICIS | LCO Stream | CAN Expansio | ins wath ch | innels Faramete | Enable all channels for fu  |                       |       |               |             |
|      |            |              |             |                 | <u> </u>                    |                       |       |               |             |
|      |            |              |             |                 | SmartyCam Function          | Channel               |       |               |             |
|      |            |              |             |                 | Engine RPM                  | MS43_RPM              | \$    |               |             |
|      |            |              |             |                 | Speed                       | GPS Speed             | \$    |               |             |
|      |            |              |             |                 | Gear                        | MS43_GEAR             | +     |               |             |
|      |            |              |             |                 | Water Temp                  | MS43_ECT              | ¢ 🔳   | elect Channel |             |
|      |            |              |             |                 | Head Temp                   | MS43_FUEL_T           | \$ So | urce          | Channel     |
|      |            |              |             |                 | Exhaust Temp                | MS43_EXH_T1           | \$ EC | cu            | MS43_EXH_T1 |
|      |            |              |             |                 | Oil Temp                    | MS43_OIL_T            | ÷     | - Not set     | MS43_EXH_T2 |
|      |            |              |             |                 | Oil Press                   | MS43_CRANK_P          | \$    |               |             |
|      |            | N            |             |                 | Brake Press                 | MS43_BRAKE_F_P        | •     |               |             |
|      |            | B            |             |                 | Throttle Pos                | MS43_TPS              | \$    |               |             |
|      |            |              |             |                 | Brake Pos                   | No available channel  |       |               |             |
|      |            |              |             |                 | Clutch Pos                  | No available channel  |       |               |             |
|      |            |              |             |                 | Steering Pos                | MS43_STR_WHEEL_ANG    | \$    |               |             |
|      |            |              |             |                 | Lambda                      | MS43_LAMBDA1          | \$    |               |             |
|      |            |              |             |                 | Fuel Level                  | No available channel  |       |               | OK Can      |
|      |            |              |             |                 | Battery Voltage             | Battery               | +     |               |             |

# 7.3 Transmitting multiple configurations

Once all parameters have been set you can transmit the configuration(s) to your Solo 2 DL selecting them and pressing transmit or in "drag and drop" mode. In "drag and drop" mode the software shows that you are transmitting multiple configurations.

| * * * *              | <u> </u>                |
|----------------------|-------------------------|
| 2 All Configurations | New Clone Import Export |
| Devices              | ☑ Name                  |
| Manual Collections 🌼 | Solo 2 DL 01            |
|                      | B5: 42: Solo 2 DL       |
| Connected Devices    |                         |
| Solo 2 DL ID 6504310 |                         |
|                      |                         |
|                      |                         |

A time bar appears and at the end the software gives confirmation as shown in the image below.

|                                                                   |                                                                                                    | e x                                                                                                    |
|-------------------------------------------------------------------|----------------------------------------------------------------------------------------------------|----------------------------------------------------------------------------------------------------|
|                                                                   | ?                                                                                                    | AID)                                                                                                    |
| New Clone Import Export Receive Transmit Delete Device Configurat | ons                                                                                                    |                                                                                                    |
| Name Name                                                         | Date                                                                                                    | ۹                                                                                                    |
| 2 195 Solo 2 DL 01                                                | apr 06                                                                                                    | 0                                                                                                    |
| Solo 2 DL                                                         | apr 04                                                                                                    |                                                                                                    |
| Configuration(s) has been successfully transmitted.               |                                                                                                    |                                                                                                    |
| ОК                                                                |                                                                                                    |                                                                                                    |
|                                                                   | New     Clone     Import     Export     Receive     Transmit     Delete     Device Configuration       Import     Name     Import     Import     Export     Receive     Transmit     Delete     Device Configuration       Import     Name     Import     Import     Export     Receive     Transmit     Delete     Device Configuration       Import     Import     Solo 2 DL     Import     Import     Import     Import     Import       Import     Import     Export     Receive     Transmit     Delete     Device Configuration       Import     Import     Import     Export     Import     Import     Import       Import     Import     Export     Receive     Transmit     Import       Import     Import     Export     Import     Import     Import       Import     Import     Export     Import     Import     Import       Import     Import     Import     Import     Import     Import       Import     Import     Import     Import     Import     Import       Import     Import     Import     Import     Import     Import       Import     Import     Import     Import     Import     Imp | New Clone Import Export Receive Transmit Delete Device Configurations   Name Date   Name Date   Image: Solo 2 DL 01 apr 06   Image: Solo 2 DL apr 04 |

|         |          |        |   |    |              |         |        |    | × |
|---------|----------|--------|---|----|--------------|---------|--------|----|---|
|         |          |        |   |    |              | ((:-    |        | an | 0 |
| Receive | Transmit | Delete |   | De | vice Configu | rations |        |    |   |
|         |          |        |   |    |              |         |        | Q. | ? |
| _       | _        | _      | _ | _  | _            | -       | Date   |    |   |
|         |          |        |   |    |              |         | apr 06 |    |   |
|         |          |        |   |    |              |         | apr 04 |    |   |
|         |          |        |   |    |              |         |        |    |   |
|         |          |        |   |    |              |         |        |    |   |
|         |          |        |   |    |              |         |        |    |   |
|         |          |        |   |    |              |         |        |    |   |
|         |          |        |   |    |              |         |        |    |   |
|         |          |        |   |    |              |         |        |    | _ |

# 7.4 Managing a track on Solo 2 DL with Race Studio 3

With "Track Manager" function of Race Studio 3 you can create, delete and modify tracks, transmit and receive them to/ from your Solo 2 DL. Press "Tracks" icon.

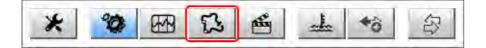

The main page is divided in three columns; on the left:

- on top, the filters that allow to collect many tracks following customized criteria; by default, all tracks are shown (light blue "All Tracks" filter in the image below).
- bottom left, the connected devices (in the image, "Solo 2-DL ID 6504310")

The column in the **middle** shows:

- on top a fast search bar, that allows to select the tracks which satisfy your personal research criteria;
- by pressing "?" a pop-up window shows research examples (highlighted in red below).
- all the tracks listed in Race Studio 3 database. It automatically updates at start up if a connection to the Internet is available.

The column on the **Right** shows:

the data sheet of the track you are mousing over.

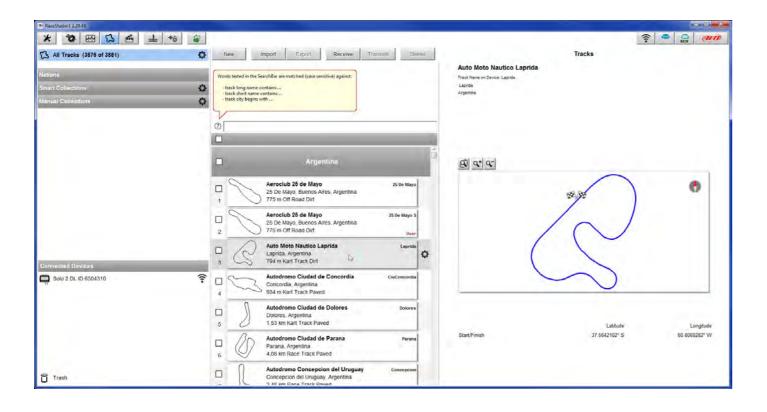

When your Solo 2 DL is connected it is shown on the left bottom part of the page as said before. Clicking on it all the tracks it contains are shown in the right column of the page. The tracks you created are labelled "user" on the right of the track panel.

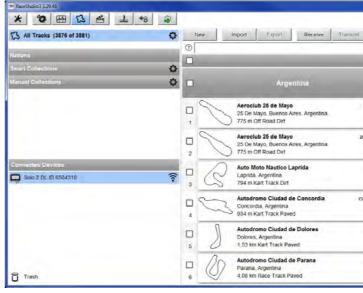

The keyboard you find above the central column allows you to:

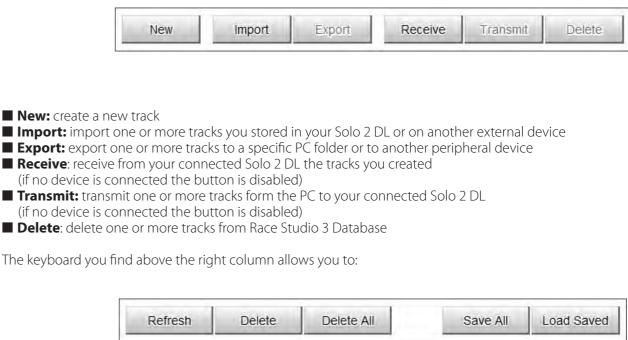

**Refresh:** refresh the track list stored in your connected Solo 2 DL **Delete:** delete one or more tracks from your Solo 2 DL memory **Delete All**: delete all tracks stored in your Solo 2 DL memory **Save all:** save all the tracks stored in your connected Solo 2 DL; it creates a zip file you can load to another AiM device ■ Load Saved: load the tracks you previously saved in your connected Solo 2 DL memory

|            |              |                      |                                                     |               |      |              | *   |
|------------|--------------|----------------------|-----------------------------------------------------|---------------|------|--------------|-----|
| Deiete     |              | Deres                |                                                     | Tracks        | ((-  | Ca (11)      | n   |
|            | Track Solo 2 | DL ID 6504310        |                                                     |               |      |              |     |
|            | Refresh      | Delete               | Delete All                                          |               | Save | All Load Sa  | wed |
|            | 1            | · ·                  | _                                                   |               |      |              |     |
| 1          |              | 190905_12:3<br>Italy | 26                                                  |               |      | 190905_12:26 | ŝ   |
| 25 De Mayo | 1            |                      |                                                     |               |      | User         |     |
|            |              | 190905_11:4<br>Italy | 43                                                  |               |      | 190905_11:43 |     |
| De Mayo S  | 2            |                      |                                                     |               |      | User         |     |
| User       | 0            | 190905_11:3<br>Italy | 34                                                  |               |      | 190906_11:34 |     |
| Laprida    | 3            | 5.3                  |                                                     |               |      | User         |     |
|            |              | 190905_11:3<br>Raty  | 33                                                  |               |      | 190905_11:33 |     |
| Concordia  | 4            |                      |                                                     |               |      | User         |     |
|            | D J          | Čeplje, Munk         | Driving Centre<br>cipality of Vransk<br>Track Payed |               |      | AMZ5         |     |
| Dolores    | 5 0          | 995 m Race           | Track Paved                                         |               |      |              |     |
|            | - Co         | Neuburg, Ge          | g experience co<br>ermany<br>e Track Paved          | enter Neuburg |      | AUDI Neuburg |     |
| Parana     | 6 5          | 9                    |                                                     |               |      |              |     |
|            | 02           |                      | ysoke Myto<br>Czech Republic                        |               |      | AVM          |     |

| Receive | Transmit | Delete |
|---------|----------|--------|
|---------|----------|--------|

Creating a track with Solo 2 DL at the end of the session you can connect the laptimer to the PC to add the track map to your PC database.

- click the device name bottom left of Race Studio 3 page

 select the track map and press "Receive": the track map is received;
 to edit it right click on setting icon top right of the page central column and select "temporarily show only user tracks option.

| RaceStudio3 3.29.48                                                                                                    |   |                                                                                                    |                  |                                                                                                    |                      |
|----------------------------------------------------------------------------------------------------|---|----------------------------------------------------------------------------------------------------|------------------|----------------------------------------------------------------------------------------------------|----------------------|
| X         Q         EM         L         %         #           L         All Tracks (3880 of 3886)         Q         Q </th <th>_</th> <th>New Import Export Receive Transmit Delete</th> <th></th> <th>Tracks</th> <th></th> | _ | New Import Export Receive Transmit Delete                                                          |                  | Tracks                                                                                                  |                      |
| Nations<br>Smart Collections                                                                                                    | 0 |                                                                                                    | Track S<br>Refre | olo 2 DL ID 6504310<br>sh Deleté Delete All                                                             | Save All Load Saved  |
| Smart Collections<br>Manual Collections                                                                                                    | - | Argentine Switch back to normal sorting                                                            | 5                | 190905_12:26                                                                                            | 190905_12.26         |
|                                                                                                    |   |                                                                                                    | 1                | Open Circuit Paved<br>190905_11:43                                                                      | User<br>199905_11:43 |
|                                                                                                    |   | Autodromo de la Ciudad de Buenos Aires Buenos Ays 8<br>Buenos Aires, Argentina                     | 2                | Raly<br>Kart Track Paved<br>190905_11:34                                                                | User<br>19008: 11:14 |
|                                                                                                    | 2 | 3,39 km Race Track Paved      Kartodromo de Payahuaico     Payahuaico     San José, Argentina      | 3                | italy<br>Karl Track Paved                                                                               | User                 |
|                                                                                                    | 3 | 990 m Kart Track Paved                                                                             | □<br>4           | 190905_11:33<br>Rahy<br>Kart Track Paved                                                                | 199906_11:33<br>User |
|                                                                                                    | 4 | 988 m Kart Track Paved                                                                             | 5                | AMZS Safe Driving Centre Complex<br>Čepije. Municipality of Vransko, Stovenia<br>995 m Race Track Paved | AMZS                 |
| Connected Devices                                                                                                    | 5 | Río Cuarto, Río Cuarto Department, Argentina                                                       | 0 /              | Audi driving experience center Neuburg<br>Neuburg, Germany                                              | AUDI Neuburg         |
| 💭 Solo Z DL ID 6504310                                                                                                    | 6 | Autódromo Rosendo Hernández shortí San Luis aht<br>San Luis, Argentina<br>2,84 km Race Track Paved | 6 (              | 2.17 km Race Track Paved Autodrom Vysoke Myto                                                           | AVM                  |
|                                                                                                    |   | ( / / / Gurrens, regenous                                                                          | 7                | Vysoke Myto, Crech Republic<br>1.88 km Race Track Paved<br>Autodrom Vysoke Myto                         | AVM long             |
|                                                                                                    | 7 | 4.44 km Race Track Paved Autodromo Rosendo Hernández short San Luis ah San Luis, Argentina         | 8                | Vyšoké Myto, Czech Republic<br>1.05 km Rače Track Paved                                                 |                      |
|                                                                                                    | 8 | 4.13 km Race Track Paved                                                                           | 9                | Classic Race Aarhus<br>Højbjerg, Denmark<br>2.64 km Race Track Paved                                    | Aarhus               |
| Trash                                                                                                    |   | Zapala, Argentina                                                                                  |                  |                                                                                                    |                      |

■ All tracks created by the user are shown in the central column ■ select the track(s) to edit

■ right click on the setting icon of the track(s) you want to edit and select "Open selected track(s) for editing

| RaceStudio3 3.29.48          |                                                                                                    |                                                          |
|------------------------------|----------------------------------------------------------------------------------------------------|----------------------------------------------------------|
| * * * * *                    |                                                                                                    | (r) · · · · · · · · · · · · · · · · · · ·                |
| 1 All Tracks (3880 of 3885)  | New Import Export Receive Transmit Delete                                                                                                    | Tracks                                                   |
| Nations                      | ⑦         190905_12:26           ☑         1 selected 1.1 kBytes                                                                                                    | 80906_12.26                                              |
| Smart Collections            | taly taly                                                                                                    |                                                          |
| Manual Collections           | Argentina                                                                                                    |                                                          |
|                              | Aeroclub 25 de Mayo         25 De Mayo 3           25 De Mayo 3         25 De Mayo 4           1         .75 m Off Road Dirt                                                                                                    |                                                          |
|                              | 🖸 taly 🙆 😋 😋                                                                                                    |                                                          |
|                              | 111 111 Italy 2 Off Road Paved User                                                                                                    | ) •                                                      |
|                              | Isoleos_1226     Isoleos_1228     Isoleos_1228     I | *8                                                       |
| Connected Devices            | Isosof 11:43     Isosof 11:43     I |                                                          |
| AM_Guest: No devices in view | 199906_11:34         199906_11:34           Raty         5         Kart Track Paved                                                                                                    | V                                                        |
|                              | 199905_11:33         199865_11:30           Italy         1           6         Kart Track Paved                                                                                                    | Latitude Longitude                                       |
|                              | United States                                                                                                    | 45 5376062' N 9 3353339' E<br>45 5377074' N 9 3353914' E |
| Trash                        | Alabama Custom ALCustom                                                                                                    |                                                          |

each selected track is open in a proper layer

| 190905_12:26 111 190905 | <u>€</u> ± +8 ₿       |              |       |      |
|-------------------------|-----------------------|--------------|-------|------|
| 190900_12:26 111 190905 | Track Name            | 190905_12:26 | Close | Save |
|                         | Track Name for Device | 190905_12:26 |       |      |
|                         | Country               | taiv =       |       |      |

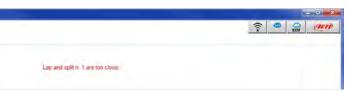

### Each layer allows to add useful information. It may be useful to know that:

- "Track name for Device" is the name you will see on your device (1)
- Circuit type" and "Road surface", even if not necessary to set the track, are used by the research filters (2).

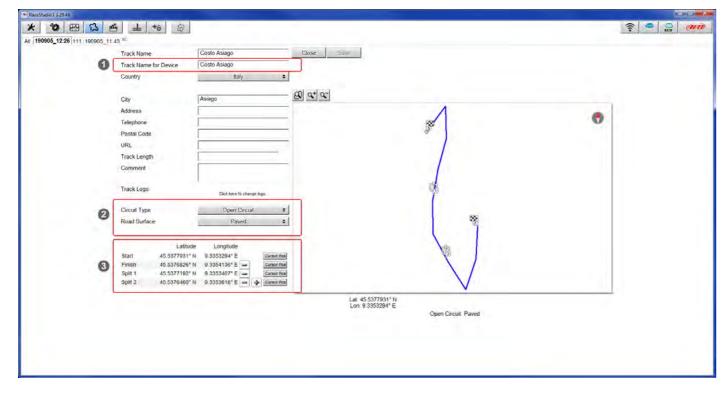

It is possible to change the start line position (move the cursor and set "Cursor Position") and to add split points in order to organize the track in different segments (**3**). This will be used in Data Analysis.

Press "Save" and the new track will appear in the list labelled "User".

Since the software is constantly updated, may be other information or features will be available soon. Please check our website **www.aim-sportline.com** documentation area software section "Track Manager" manual.

# 7.5 ECU Driver builder

If your vehicle ECU is not included in Race Studio 3 software you can use CAN Driver builder to create your own CAN protocol. Press CAN Protocols button shown here above and then "New". The panel shown below appears.

You can add a new ECU Manufacturer and/or a new ECU model.

**Please note:** this Race Studio function is for expert users only and a CAN Driver builder user manual can be freely downloaded from AiM website at www.aim-sportline.com, documentation area software/firmware section.

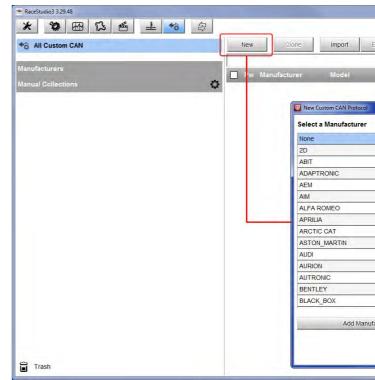

# **CHAPTER 7**

**+**ô

| Delete Authorizations      | c     | custom CAN F | rotocols |   |
|----------------------------|-------|--------------|----------|---|
| CAN Device Bus Speed Date  | File  |              |          | q |
| CAN Device Das speed Date  | , 112 | _            |          |   |
|                            |       | ×            |          |   |
| Edit New Model Nam         | ,     | -            |          |   |
| E                          |       |              |          |   |
| CAN Device Type            |       |              |          |   |
| ECU                        |       | •            |          |   |
| ECU<br>Other CAN Device    |       |              |          |   |
| CAN Bus Speed              |       |              |          |   |
| 1 Mbit/sec                 |       | •            |          |   |
| 125 Kbit/sec               |       |              |          |   |
| 250 Kbit/sec               |       |              |          |   |
| 500 Kbit/sec<br>1 Mbit/sec |       |              |          |   |
|                            |       |              |          |   |
|                            |       |              |          |   |

# 7.6 The device window

| RaceStudio3 3.29.48  |                                 |                        |                            |                   |                  |                       |  |
|----------------------|---------------------------------|------------------------|----------------------------|-------------------|------------------|-----------------------|--|
| X 😵 🖽 🔂 🖆 📥 +6 🖨     |                                 |                        | Sole                       | o 2 DL ID 6504310 |                  |                       |  |
|                      | Live Measures Download WiFI a   | nd Properties Settings | s Tracks Counters Logo Fin | mware             |                  |                       |  |
| Devices (3)          | Stop Live Measures Sorted by Ch |                        | ibrate mV Values           |                   |                  | Start Recording Blink |  |
| Manual Collections 🔷 |                                 |                        | - IN                       | laster            |                  |                       |  |
|                      | InlineAcc                       | -0 98 g                | RollRate                   | -1.7 deg/s        | Internal Battery | 387                   |  |
|                      | LateralAcc                      | 0.00 g                 | PitchRate                  | 0.2 deg/s         | ,                |                       |  |
|                      | VerticalAcc                     | -0.04 g                | YawRate                    | 1.1 deg/s         |                  |                       |  |
|                      | ECU channels                    |                        |                            |                   |                  |                       |  |
|                      | RelAirCharge                    | -5                     | MAPBeT2                    | bar               | AirTemp          | -1                    |  |
|                      | TPS                             | -5                     | OilPGauge                  | — bar             | ExhaustGas1      | - *                   |  |
|                      | AccX                            | 9                      | WaterPress                 | bar               | ExhaustGas2      | F                     |  |
|                      | AccY                            | -9                     | BrakePress                 | — bar             | Lambda Temp1     | -F                    |  |
|                      | IgnAngle                        | — deg                  | FuelPress1                 | — bar             | Lambda Temp2     | -F                    |  |
| connected Devices    | Yaw                             | — deg/s                | FuelPress2                 | — bar             | OilTemp          | —F                    |  |
| Gonneckes Devices    | Gear                            | *                      | OilPress                   | bar               | WaterTemp        | — F                   |  |
|                      | SwPosABS                        | -*                     | RPM                        | — rpm             | InjTime1         | — ms                  |  |
|                      | TCActive                        | -#                     | Speed                      | km/h              | InjTime2         | ms                    |  |
|                      | YawAcc                          | -*                     | SpeedFL                    | Km/ħ              | FueUsed          | -1                    |  |
|                      | Baro                            | bar                    | SpeedFR                    | — km/h            | AFR1             | A/F                   |  |
|                      | CrankPress                      | — bar                  | SpeedRL                    | — km/h            | AFR2             | — AF                  |  |
|                      | MAPAFT1                         | bar                    | SpeedRR                    | — km/ħ            | LambdaSetPoint   | — AF                  |  |
| Trash                | MAPAFT2                         | - bar                  | FuelTemp                   | —F                |                  |                       |  |

If you click your Solo 2 DL you enter the device window and have these options:

■ Live Measures: to check all Solo 2 DL channels;

- **Download**: to download data, see the related chapter;
- Wi-Fi and Properties: to manage the Wi-Fi configuration see the related paragraph;

#### **Settings** to:

- set date format
- enable/disable daylight time
- set time format and time zone
- set backlight colour
- enable/disable night vision
- **Tracks**: to manage the tracks stored in the device memory
- **Counters**: to set each "User" odometer decimal places as well as reset it
- Logo: transmit/receive the logo that shows up when switching Solo 2 DL on; supported image format are JPEG or BMP; always use the most recent Windows<sup>™</sup> versions (Windows8 or Windows10) whose graphic libraries are more updated
- **Firmware**: to check or update your Solo 2 DL firmware version.

# 7.6.1 Online value forcing

Starting from Race Studio 3.24.02 Device page Live measures layer features a new and very useful option: online measure value forcing. This feature allows the user to simulate one or more channels value to test icons, alarms, power output and harnesses behaviour.

- With reference to the configuration we created it is possible to verify if the LED bar works.
- mouse over RPM value and click the setting icon
- a popup menu appears: select "Force Value" option and fill in the panel that appears
- click "OK" and the LED Bar blinks as set in the device configuration.

| RaceStudio3 3 29.48  |     |                    |                            |         |
|----------------------|-----|--------------------|----------------------------|---------|
| * * 🖼 🖾 🛨 🍕 🖨        |     |                    |                            |         |
| All Solo 2 DL 20     |     |                    |                            |         |
| 2 All Configurations |     |                    |                            |         |
| Devices (3)          | _   |                    | vnload WIFI and Properties |         |
| A CARL BUT           |     | Stop Live Measures | Sorted by Channel Type:    | Auto    |
| Manual Collections   | 0   | 6                  |                            |         |
|                      |     | InlineAcc          |                            | -0 98 g |
|                      |     | LateralAcc         |                            | -0 00 g |
|                      |     | VerticalAcc        |                            | -0.04 g |
|                      |     | PPS                |                            | 5       |
|                      |     | TPS                |                            | 5       |
|                      |     | TPS 2              |                            | *       |
|                      |     | Acc X              |                            | 9       |
|                      |     | Acc Y              |                            | 9       |
| Connected Devices    |     | Steer angle        |                            | deg     |
| Solo 2 DL ID 6504310 | (:- | Cut off            |                            |         |
|                      |     | Mapping            |                            | *       |
|                      |     | Lap Time           | 0.00.0                     | 000 (0) |
|                      |     |                    |                            |         |
|                      |     | LCC Diagn          |                            |         |

|                                                                                                    |            | - 1                            |                       |
|----------------------------------------------------------------------------------------------------|------------|--------------------------------|-----------------------|
|                                                                                                    |            | ((:-                           |                       |
| Solo 2 DL ID 6504                                                                                                    | 1310       |                                |                       |
| gs Tracks Counters Logo Firmware                                                                                                    |            |                                |                       |
| Calibrate mV Values                                                                                                    |            | 1                              | Start Recording Blink |
| Master                                                                                                    |            |                                |                       |
| Long to the second second seco |            | Inc. alexandre                 |                       |
| RollRate                                                                                                    | -1 5 deg/s | Internal Battery               | 3.7 V                 |
| PitchRate                                                                                                    | 0 1 deg/s  |                                |                       |
| YawRate                                                                                                    | 1.2 deg/s  |                                |                       |
| ECU channels                                                                                                    |            |                                |                       |
| Brake press F                                                                                                    | bar        | Speed fl                       | km/h                  |
| Brake press R                                                                                                    | bar        | Speed fr                       | km/h                  |
| Fuel press                                                                                                    | bar        | Speed ri                       | konvin                |
| Rail press                                                                                                    | bar        | Speed rr                       | km/h                  |
| Rail press 2                                                                                                    | bar        | Water temp                     | F                     |
| Rail rel press                                                                                                    | bar        | Fuel cons                      | 1                     |
| RPM                                                                                                    | rpm 🗘      | Gear                           | - gear                |
| Speed                                                                                                    |            | in't show other decimal places |                       |
| Calculated channels                                                                                                    |            | vce Channel Volue              |                       |
| iGPS (GPS Good)                                                                                                    | 0,1        |                                |                       |
| LCU-One CAN - Serial 19071                                                                                                    | 332        |                                |                       |
| LCC Lambda                                                                                                    | ×          | l.                             |                       |
| Loo Lambua                                                                                                    |            |                                |                       |

# 8 On the track

As shown in the image below, once the value has been forced it is shown right of the page hedged in red. With the two "+" and "-" lateral buttons it is possible to change the forced values.

| RaceStudio3 3.29.48      |                   |                          |                         |                   |                  |        | Number of Street of Street | J X    |
|--------------------------|-------------------|--------------------------|-------------------------|-------------------|------------------|--------|----------------------------------------------------------------------------------------------------|--------|
| * * * * * *              |                   |                          |                         |                   |                  |        | ?                                                                                                    | nn     |
| All Solo 2 DL ×          |                   |                          |                         |                   |                  |        |                                                                                                    |        |
| All Configurations       |                   |                          |                         | Solo 2 DI         | L ID 6504310     |        |                                                                                                    |        |
|                          | Live Measures Dow | nload WiFi and Propertie | s Settings Tracks Count | ers Logo Firmware |                  |        |                                                                                                    |        |
| Davices (3)              |                   | Sorted by Channel Type   | Auto Calibrate mV Vali  | ues Stop Forcing  |                  |        | Start Recording E                                                                                                    | Blink. |
| Manual Collections       |                   |                          | Mast                    | er                |                  |        | RPM                                                                                                    | •      |
|                          |                   |                          |                         |                   |                  |        | 9000 rpm                                                                                                    | •      |
|                          | InlineAcc         | -0.98 g                  | RollRate                | -1.5 deg/s        | Internal Battery | 37V    |                                                                                                    |        |
|                          | LateralAcc        | 0 00 g                   | PitchRate               | 0.1 deg/s         |                  |        |                                                                                                    |        |
|                          | VerticalAcc       | -0.04 g                  | YawRate                 | 1.3 deg/s         |                  |        |                                                                                                    |        |
|                          |                   |                          | ECU cha                 | nnels             |                  |        |                                                                                                    |        |
|                          | PPS               | %                        | Brake press F           | bar               | Speed fl         | km/h   |                                                                                                    |        |
|                          | TPS               | 5                        | Brake press R           | bar               | Speed fr         | kmitt  |                                                                                                    |        |
|                          | TPS 2             | 5                        | Fuel press              | bar               | Speed ri         | km/h   |                                                                                                    |        |
|                          | Ace X             | 9                        | Rail press              | bar               | Speed rr         | km/b   | 2                                                                                                    |        |
|                          | Acc Y             | g                        | Rail press 2            | bar               | Water temp       | E      |                                                                                                    |        |
| Connected Devices        | Steer angle       | deg                      | Rail rel press          | bar               | Fuel cons        | 1      |                                                                                                    |        |
| 💭 Solo 2 DL ID 6504310 🛜 | Cut off           |                          | RPM                     | 9000 rpm          | Gear             | - gear |                                                                                                    |        |
|                          | Mapping           |                          | Speed                   | km/h              |                  |        |                                                                                                    |        |
|                          |                   |                          | Calculated              | channels          |                  |        |                                                                                                    |        |
|                          | Lap Time          | 0 00 000 (0)             | iGPS (GPS Good)         | 0,1               |                  |        |                                                                                                    |        |
|                          |                   |                          | LCU-One CAN - S         | Gerial 19071332   |                  |        |                                                                                                    |        |
|                          |                   |                          | line                    |                   | 1                |        | 1                                                                                                    |        |
| Trash                    | LCC Diagn         | u                        | LCC Lambda              | X                 |                  |        | -                                                                                                    |        |

Some Solo 2 pages are available for online visualization. To scroll them press "NEXT" ("Type of Race: Speed" only). Pages can change according to the device configuration. At switch on the setting summary page shows up and it can be recalled pressing first "MENU" and than "EXIT" button.

| 50L02 DL         | SETTINGS         |
|------------------|------------------|
| Type of Racing   | Speed            |
| Circuit Type     | Open             |
| TRACK MANUAL SEL | 190905_12:26     |
| DATE TIME        | 12/09/2019 09:33 |

# 8.1 Track page

After "Setting Summary Page" this page appears and can be recalled pressing "TRACK" button. When you start the engine of your car it goes away automatically. It shows:

- on the left the selected track; you can select a new one manually or automatically ("MENU"/ Track Management); in case of "Automatic" selection the track is selected according to the coordinates of your vehicle; in case the track you are running on is not included in your Solo 2 DL database you can create a new one as explained in paragraph 6.2.1;
- on the right the satellite bar (visible satellites and signal level of each

### **CHAPTERS 7-8**

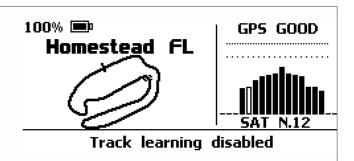

# 8.2 Other pages

Other available pages are: Laptime Page, predictive Page and eight custom Pages. Use "NEXT" button to scroll them.

**Laptime page** is shown no matter which type of race you set your Solo 2 on. It shows the lap time.

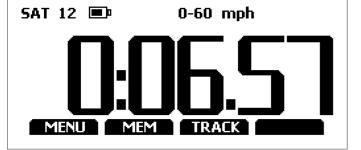

| SAT 12 💷 | Static                   |
|----------|--------------------------|
|          | <b>BBB</b><br>TRACK NEXT |

# 9.1 Data recall "Speed" mode

If you set "Type of Race – Speed" data recall shows these pages.

First is "Summary" page. Select the session you want to see and press "ENTER"

Once the session selected you see all tests in a box showing time of the test and best lap of the test. Select the test you want to see and press "ENTER".

### Predictive page:

shows the predicted current lap time in the format you set:

- +/- in relation to the Reference Lap
- Predicted lap time

Custom pages you may freely customize up to eight pages for showing all the information you wish. The pages needs to be created as explained in Display settings paragraph (7.2.7).

Here you see the three best lap of the test with max speed value of each lap. Press "PAGE".

# 9 Data recall

At the end of the test you can recall sampled data pressing "MEM". Data recall is different according to the race type you set on Solo 2 DL. This page is a histogram test summary. Moving the cursor left and right you can see all laps.

### **CHAPTERS 8-9**

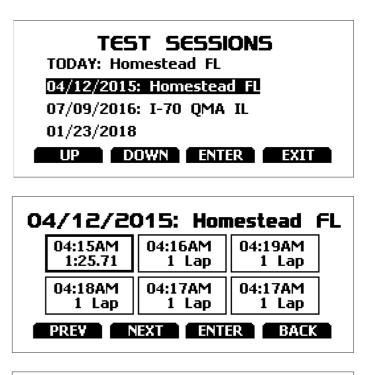

|     | 04/12/2015 04: | L5AM     |
|-----|----------------|----------|
| Lap | Best Laps      | mph      |
| 4   | 1:25.71        | 156.9    |
| З   | 1:25.86        | 158.1    |
| 5   | 1:26.12        | 157.5    |
|     | PAC            | JE TESTS |

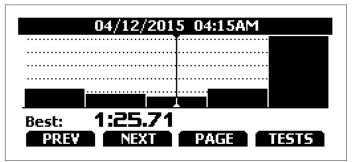

# 9.2 Data recall "Performance" mode

# If you set "Type of Race – Performance" data recall shows these pages.

If your test is max two hours old you are automatically forwarded to the "Test" page. This page shows:

- top right: the selected performance (1/8 mile in the example)
- on the right: the lap time and the speed (09.10 and 72.3 mph)
- on the left: a table showing length, time and speed at the end of the performance and in a set split press "TESTS"

You come to "Test sessions summary" page, that is the first one you see if your last test is more than 2 hours old. It shows all the sessions from the most recent backwards. Select the session you want to see and press "ENTER".

"Session page" shows you all the laps of the session from the most recent backwards. Press "ENTER" to enter "TEST" page.

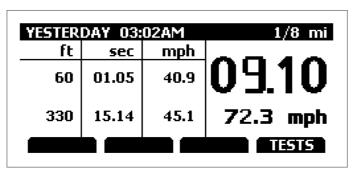

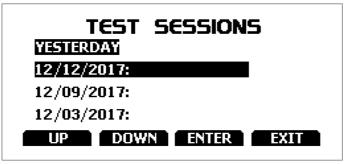

| Ŷ       | ESTERD# | ٩Y      |
|---------|---------|---------|
| 03:02AM | 03:01AM | 02:58AM |
| 0:09.10 | 0:09.37 | 0:10.03 |
| 02:56AM | 02:51AM | 02:47AM |
| 0:14.63 | 0:14.90 | 0:09.20 |
| PREV    | EXT ENT | ER BACK |

# 10 Data download

Once Solo 2 DL-PC connection is established activate "Download" tab to download sampled data.

| * * * *              | ) ~ 1                     |                        |                  | ((1-               | 8 🥐          | M |
|----------------------|---------------------------|------------------------|------------------|--------------------|--------------|---|
| 2 All Configurations | Live Measures Download W  | Solo 2 DL ID 6504      |                  | ire                |              |   |
|                      | Download Unhide Downloade |                        |                  |                    | Refresh List | ¢ |
| Devices (4)          |                           |                        |                  |                    |              |   |
| lanual Collections   |                           |                        |                  |                    |              |   |
| 1                    | <u>م</u>                  | set 10 15:26           | 10               | 0:48.139           |              |   |
|                      |                           | AB ⑦                   | a_0284.xrz       | 458 kB             |              |   |
|                      | □ <b>(</b> )              | set 10 15:15<br>AB (?) | 11<br>a 0334.xrz | 0:48.139<br>505 kB |              |   |
|                      |                           | set 10 14:24           | a_0004.112       | 0:48.139           |              |   |
| Connected Devices    | 3                         | AB (?)                 | a_0337.xrz       | 649 kB             |              |   |
|                      |                           | set 09 15:23           | 5                | 0:49.833           |              |   |
| Solo2-DL ID 600103   | 4                         | AB (?)                 | a_0283.xrz       | 222 kB             |              |   |
|                      |                           | set 09 14:22           | 6                | 0:48.858           |              |   |
|                      | 5 🖳                       | AB (?)                 | a_0301.xrz       | 273 kB             |              |   |
|                      |                           |                        |                  |                    |              |   |
|                      |                           |                        |                  |                    |              |   |

This page shows all information about the files stored in the system: number of laps, best lap, date/time and file dimensions.

Select one or more files and press "Download" to download and analyse them.

### **CHAPTERS 9-10**

# **11 Data Analysis**

When data have been downloaded press Analysis icon and Race Studio Analysis software will open showing this page.

| and the second second se | × Database delle prove                                             |                                                |                      |                       |              |                |                 |                                       |                  |               | 1   |  |
|----------------------------------------------------------------------------------------------------|--------------------------------------------------------------------|------------------------------------------------|----------------------|-----------------------|--------------|----------------|-----------------|---------------------------------------|------------------|---------------|-----|--|
| Maure Gri Profilultente                                                                                                    | Utilizza orteri di selezione                                       |                                                |                      |                       |              |                |                 |                                       |                  |               |     |  |
|                                                                                                    | Incostacione circuito                                              | Impostazione veicolo                           | Impostazione velcolo |                       |              |                | imposta         | invostazione linvostazione lino di pi |                  |               |     |  |
|                                                                                                    | 1 Lonato                                                           | Mostra tutti                                   |                      | Most                  | a tutti      |                | 🦉 Mostra tuto   |                                       | Mostra tutti     |               |     |  |
|                                                                                                    | Nome della prova                                                   | Data della                                     | prova                |                       | . Tempo giro | . Pilota       |                 | Tipo di prova                         | Veicolo          |               | Car |  |
|                                                                                                    | 894 Marra_Lonato_201506_a_0003                                     | Fri, 25 Sep, 2015-17:                          | 01:27 1              | 1 1                   | 1 00,29,71   | 2 Marra        |                 | Prove generiche                       | None             |               | No  |  |
|                                                                                                    | 893 Marra_Lonato_201506_a_0002                                     | Fri, 25 Sep, 2015 17:                          | :00:02               | 1 1 1 00.41.375 Marra |              |                | Prove generiche |                                       | None             |               | No  |  |
|                                                                                                    | 892 Marra_Lonato_201506_a_0001                                     | Fri, 25 Sep, 2015 16:                          |                      |                       |              |                |                 | Prove generiche                       | None             |               | No  |  |
|                                                                                                    | 891 Marra_Rozzano_201510_a_0023                                    |                                                |                      |                       |              | 1 Marra        |                 | Prove generiche                       | None             |               | No  |  |
|                                                                                                    | 890 Marra_Rozzano_201510_a_0022                                    |                                                |                      |                       |              | 9 Marra        |                 | Prove generiche                       | None             |               | N   |  |
|                                                                                                    | 889 Marra_Rozzano_201510_a_0021                                    |                                                |                      |                       |              |                | Prove generiche | None                                  |                  | No            |     |  |
|                                                                                                    | 888 Marra_Rozzano_201510_a_0020                                    |                                                |                      |                       |              | 9 Marra        |                 | Prove generiche                       | None             |               | No  |  |
|                                                                                                    | 887 Marra_Rozzano_201510_a_0019                                    | Sat, 26 Sep, 2015 13:                          |                      |                       |              |                |                 | Prove generiche                       | None             |               | No  |  |
|                                                                                                    | 886 Marra_Rozzano_201510_a_0018                                    | Sat, 26 Sep, 2015 12:                          |                      |                       |              |                |                 | Prove generiche                       | None             |               | No  |  |
|                                                                                                    | 885 Marra_Rozzano_201510_a_0017                                    | Sat, 26 Sep, 2015 11:                          |                      |                       |              |                |                 | Prove generiche                       | None             |               | No  |  |
|                                                                                                    | 884 Marra_Rozzano_201510_a_0016<br>883 Marra_Rozzano_201510_a_0015 | Sat, 26 Sep, 2015 11:                          |                      |                       |              |                |                 | Prove generiche                       | None             |               | No  |  |
|                                                                                                    | 883 Marra_Rozzano_201510_a_0015<br>882 Marra_Rozzano_201510_a_0014 | Sat, 26 Sep, 2015 11:                          |                      |                       |              |                |                 | Prove generiche                       | None             |               | No  |  |
|                                                                                                    | 881 Marra Rozzano 201510 a 0024                                    | Sat, 26 Sep, 2015 11:<br>Sun, 27 Sep, 2015 13: |                      |                       |              |                |                 | Prove generiche<br>Prove generiche    | None             |               | No  |  |
|                                                                                                    | 880 emiliano 201504 a 0164                                         | Fri, 30 Oct, 2015 08:                          |                      |                       |              | e Emiliano     |                 | Prove generiche                       | Barracuda        |               | De  |  |
|                                                                                                    | 879 T_MC5_LdH_Thomas_106                                           | Tue, 13 Oct, 2015 12:                          |                      |                       |              |                |                 | Prove generiche                       | Birel Shifter TM |               | No  |  |
|                                                                                                    | 877 T MC5 LdH Simon 104                                            | Tue, 13 Oct, 2015 12:                          |                      |                       |              | 5 Simon Solgat |                 | Prove generiche                       | Birel Shifter TM |               | No  |  |
|                                                                                                    | 876 MT MC5 IdH Thomas 103                                          | Tue 13 Oct 2015 11                             |                      |                       |              | Thomas Mesch   |                 | Prove neneriche                       | Rirel Shifter TM |               | Nin |  |
|                                                                                                    | Apri prova                                                         | Childiamie                                     | Propri               | età prova             |              | Importa pro    | ova             | Rimuovi prova                         |                  | Esporta prova | -   |  |
|                                                                                                    | Database delle prove                                               |                                                |                      |                       |              |                |                 |                                       |                  |               | _   |  |

Select your file double clicking on it and start analysing it. A lot of pages, graphs and images will help you analysing your data in the best way.

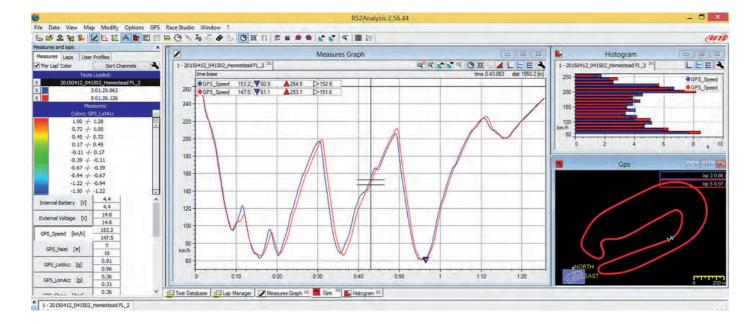

# 12 – New firmware upgrade

Our technicians and engineers are constantly working to improve both the firmware (the application that manages your device) and the software (the application you install on your PC). Each time a new firmware and/or software version is available the icon here above appears with an arrow indicating that something is available for download (otherwise the icon only shows the cloud). Click it and freely download the new applications.

| * 🚣 🏍 🍄 🕄 🖽 🍝 😫  | 3    |        |                                          |            | (1.      | 8 00 |
|------------------|------|--------|------------------------------------------|------------|----------|------|
| onnected Devices | Dow  | vnload | I Install SW Export Import Update Device |            |          |      |
|                  | -    |        | Name                                     | On the web | On my PC | Info |
|                  | Soft | ware   |                                          |            |          |      |
|                  |      |        | RaceStudio3                              | 3.16.00    | 3.16.00  |      |
|                  | Firm | ware   |                                          |            |          |      |
|                  | NEW  |        | EVO4S                                    | 01.26.14   | 01.26.08 |      |
|                  | NEW  |        | EVO5                                     | 01.26.14   | 01.26.08 | E    |
|                  | NEW  |        | MXG                                      | 01.26.14   | 01.26.08 |      |
|                  | NEW  |        | MXL2                                     | 01.26.14   | 01.26.08 |      |
|                  | NEW  |        | MXS                                      | 01.26.14   | 01.26.08 |      |
|                  | NEW  |        | MXS Strada                               | 01.26.14   | 01.26.08 |      |
|                  | NEW  | •      | Solo 2 DL                                | 02.30.04   | 02.30.10 |      |
|                  |      |        | SmartyCam HD                             | 01.03.64   | 01.03.64 |      |
|                  |      |        |                                          |            |          |      |

Once the new firmware has been downloaded connect your device to the PC via Wi-Fi to perform a firmware upgrade. In a few seconds the device is ready.

# **CHAPTERS 11-12**

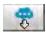

# 13 RPM

As said Solo 2 DL is sold with different additional cables. To receive RPM value from the ECU you can use one of the available ECU connection cables.

If on the contrary your vehicle does not have an ECU you can sample RPM using the RPM+external power cable.

# 13.1 RPM from ECU

To get the RPM from the ECU you only need to connect your Solo 2 DL to the ECU and it will automatically sample that value.

# 13.2 RPM via a 5-50V square wave or coil (150-400V)

If your vehicle has no ECU you need to have the kit including RPM+external power cable to be connected to the 8 pins connector placed bottom right of Solo 2 DL. This way Solo 2 DL can read the signal form the low voltage of the coil (whose peak can be from 150 to 400 V) or from a possible square wave (the peak can be from 5 to 50 V). The image below shows an example of wiring of the ignition system.

The output labelled "GRAY TACH" gives a 5-50V output that can be directly sampled by Solo 2 DL. In case the vehicle ignition system has no output you need to connect Solo 2 DL to the low voltage of the coil as shown in the following images.

Point 1: low voltage of the coilPoint 2: connected to the spark plugPoint 3: connected to the +12V of the battery

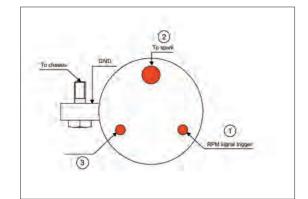

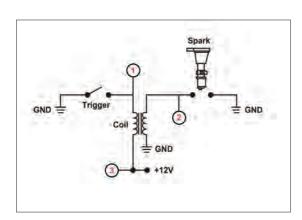

GRAY TACH

00

EAVY BLACK

CO BATTERY C

Once Solo 2 DL connected to RPM signal you can set its parameters in channels layer of Race Studio 3.

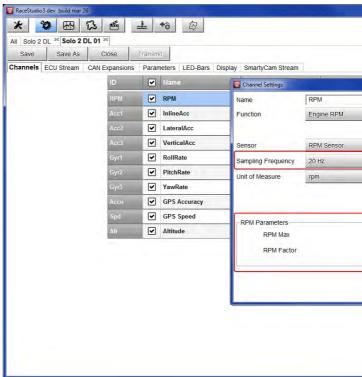

# 14 Connection with SmartyCam and LCU-One

Your Solo 2 DL can be connected to AiM SmartyCam HD, SmartyCam GP HD and LCU-One CAN as shown in the images below.

**Please remember** that all channels transmitted by these AiM expansions have to be set in Race Studio 3 software as already explained in the related paragraphs ("LCU-One CAN setting" and "SmartyCam stream setting").

Moreover for further information concerning SmartCam HD, SmartyCam GP HD and LCU One refer to the related manuals you can download from "Documentation" area of AiM website www.aim-sportline.com.

To connect Solo 2 DL to SmartyCam HD use SmartyCam CAN cable and connect 5 pins Binder connector placed bottom left of Solo 2 DL to 7 pins Binder connector placed rear left of SmartyCam HD as shown here below.

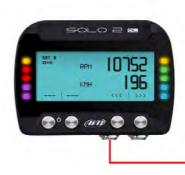

### **CHAPTERS 13-14**

|             |                           | <u> ?</u> ? <i>@D</i> |
|-------------|---------------------------|-----------------------|
|             |                           |                       |
|             |                           |                       |
|             | Parameters                | 1                     |
|             | max: 16000 ; factor: /1 ; |                       |
|             |                           |                       |
|             |                           |                       |
| :           |                           |                       |
|             |                           |                       |
|             |                           |                       |
|             |                           |                       |
|             |                           |                       |
| 16000 \$    |                           |                       |
| /1 🛟        |                           |                       |
|             |                           |                       |
| Save Cancel |                           |                       |
|             |                           |                       |
|             |                           |                       |
|             |                           |                       |
|             |                           |                       |
|             |                           | +                     |

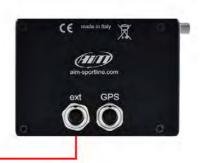

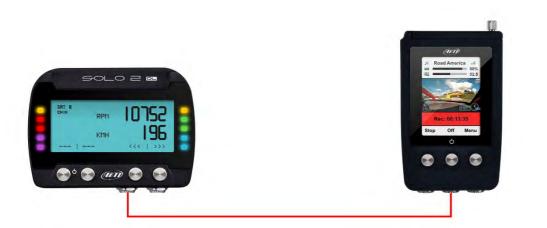

To connect Solo 2 DL to SmartyCam GP HD use SmartyCam CAN cable and connect 5 pins Binder connector placed

bottom left of Solo 2 DL to 7 pins central Binder connector of SmartyCam HD as shown here below.

To connect Solo 2 DL to LCU-One CAN connect 5 pins Binder connector placed bottom left of Solo 2 DL to 5 pins Binder connector of LCU-One as shown here below.

# **15 Technical specifications and drawings**

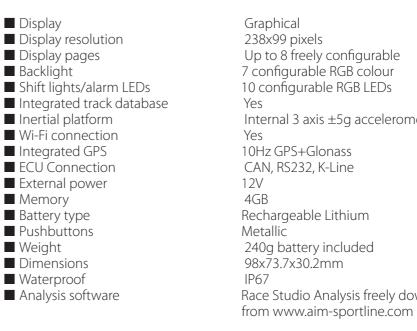

**Pinout Solo 2 DL** 

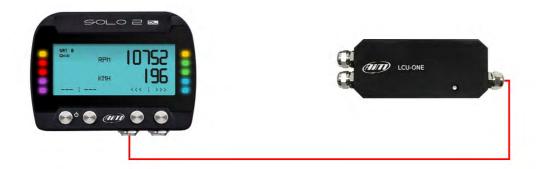

### **CHAPTERS 14-15**

Internal 3 axis  $\pm 5$ g accelerometer + 3 axis gyro+ 3 axis magnetometer

Race Studio Analysis freely downloadable

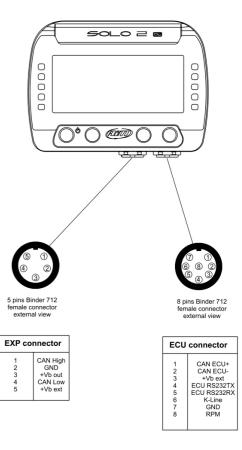

### CAN+RS232+External Power cable – 2m length

### CAN+K-Line+ power cable with OBDII connector – 2m length

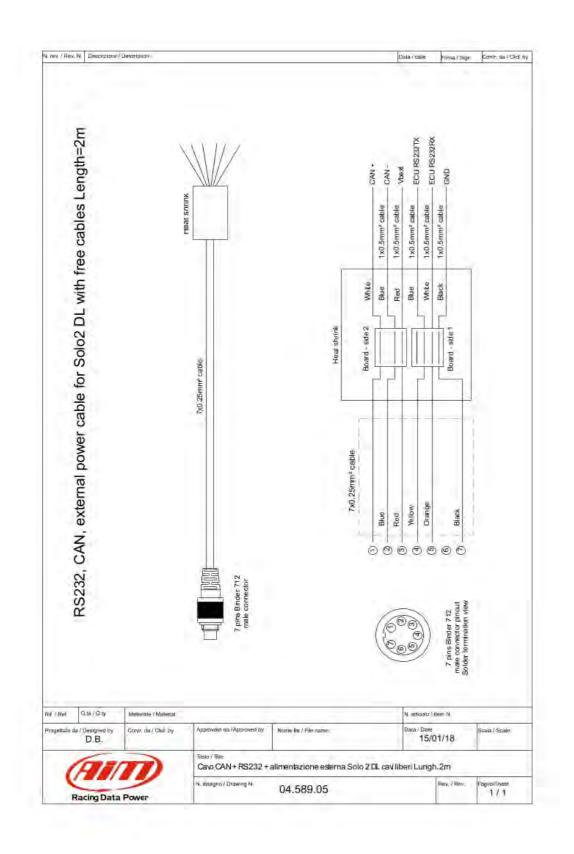

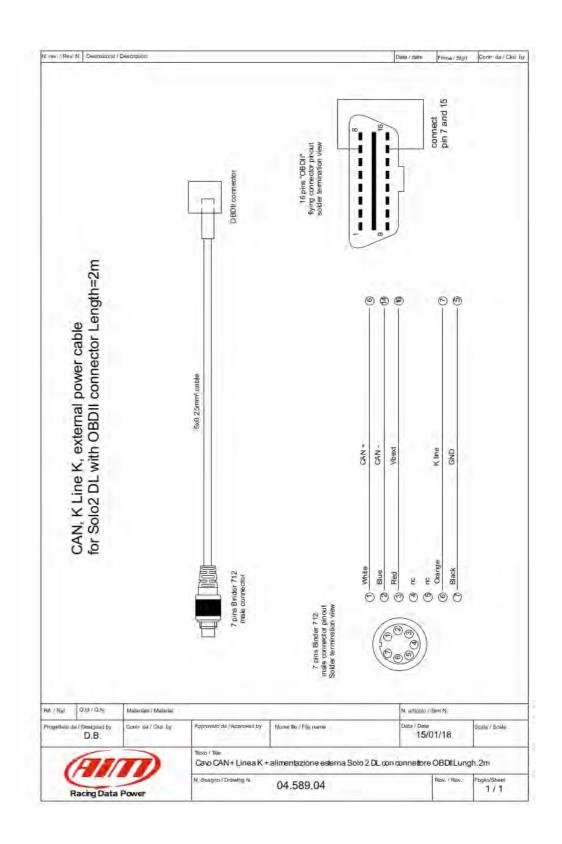

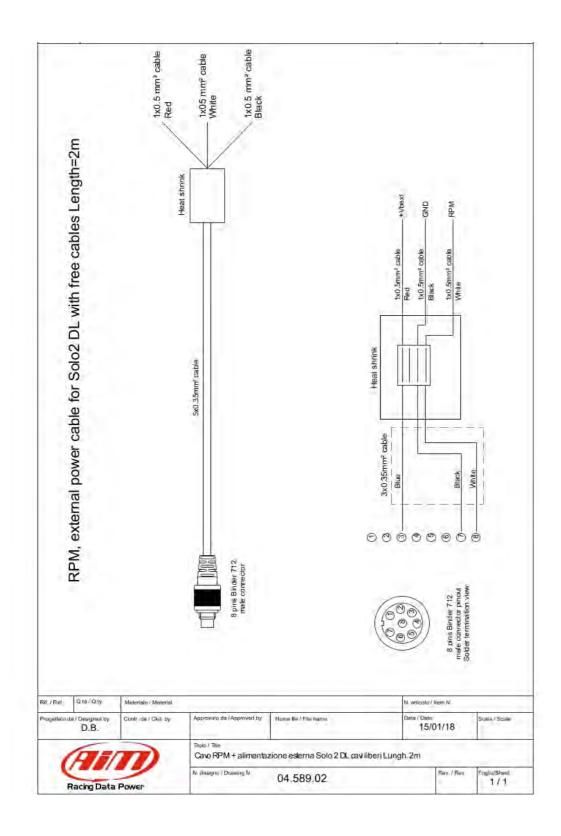

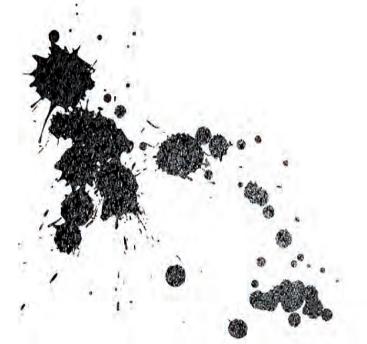

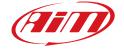